# I

# *fx-570ES PLUS fx-991ES PLUS Guida dell'utilizzatore*

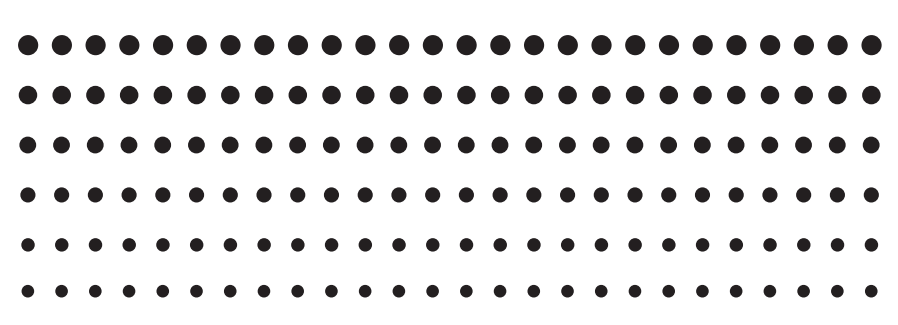

Sito web CASIO Worldwide Education <http://edu.casio.com>

FORUM DIDATTICO CASIO <http://edu.casio.com/forum/>

#### $\blacksquare$ 24 LSI

# **Indice**

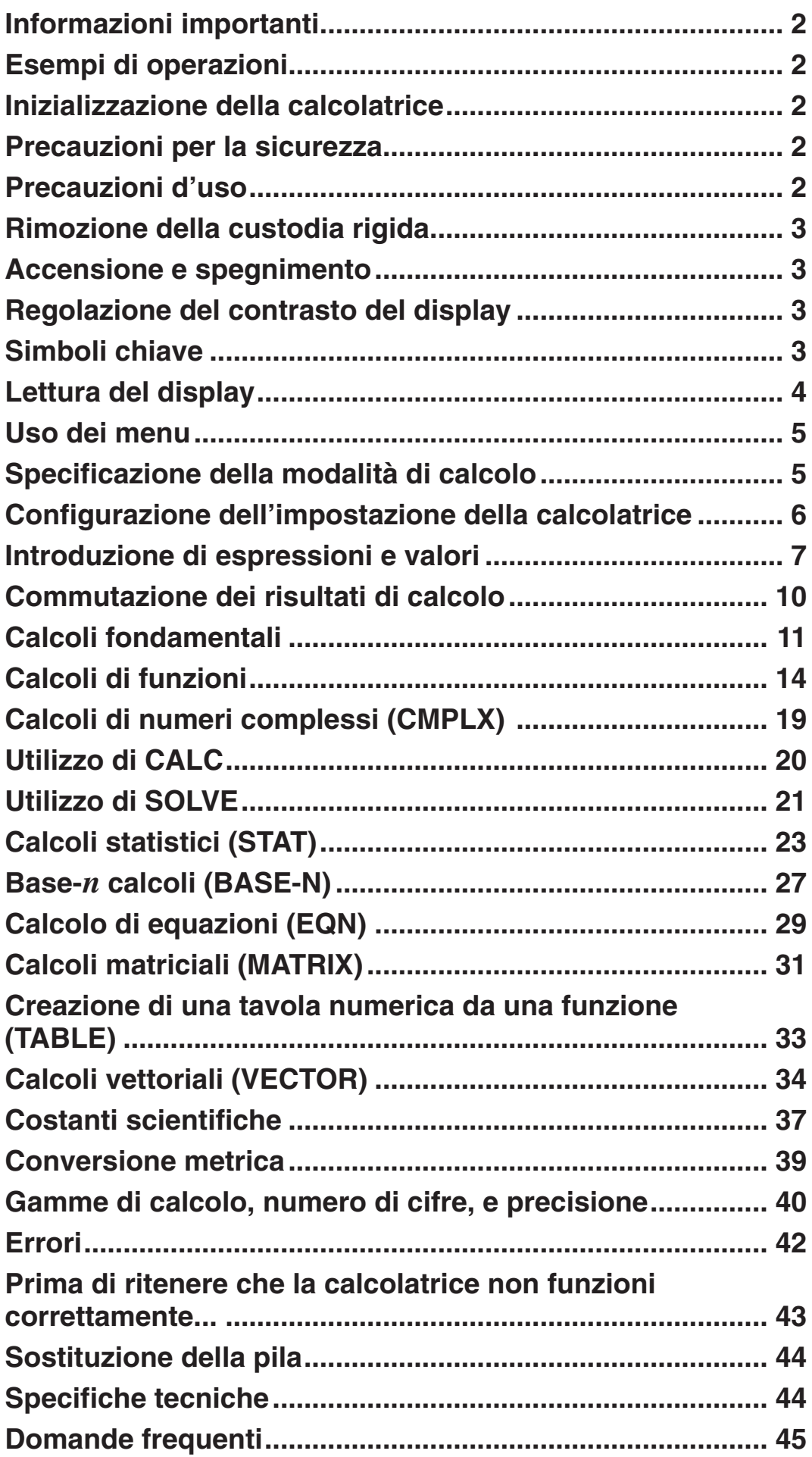

# <span id="page-2-0"></span> **Informazioni importanti**

- Le schermate e le illustrazioni (come ad esempio i simboli chiave) mostrate in questa Guida dell'utilizzatore hanno unicamente scopo illustrativo, e possono differire parzialmente dalle voci effettive che rappresentano.
- Il contenuto di questo manuale è soggetto a modifica senza preavviso.
- In nessun caso CASIO Computer Co., Ltd. sarà responsabile nei confronti di terzi per danni speciali, collaterali, incidentali o conseguenti, in connessione con, o aventi origine da, l'acquisto o l'uso di questo prodotto e degli articoli che lo accompagnano. Inoltre, CASIO Computer Co., Ltd. non sarà responsabile per rivendicazioni di qualsiasi tipo, provenienti da qualsiasi altra parte contraente, e aventi origine dall'uso di questo prodotto e degli articoli che lo accompagnano.
- Conservare l'intera documentazione dell'utente a portata di mano per riferimenti futuri.

# **Esempi di operazioni**

Gli esempi di operazioni in questo manuale sono indicati dall'icona  $\mathbb Z$ . Salvo quando specificamente dichiarato, tutti gli esempi di operazioni presuppongono che la calcolatrice sia ancora nell'impostazione iniziale predefinita. Usare la procedura della sezione "Inizializzazione della calcolatrice" per riportare la calcolatrice all'impostazione iniziale predefinita.

Per informazioni sui simboli MATH, LINE, Deg, e Rod mostrati negli esempi di operazioni, vedere la sezione "Configurazione dell'impostazione della calcolatrice".

#### **Inizializzazione della calcolatrice**

Eseguire la seguente procedura quando si desidera inizializzare la calcolatrice e riportare la modalità di calcolo e le impostazioni ai rispettivi valori iniziali predefiniti. Si noti che questa combinazione di tasti cancella anche tutti i dati attualmente presenti nella memoria della calcolatrice.

 $[SHIF]$   $[9]$  (CLR)  $[3]$  (All)  $[=]$  (Yes)

#### **Precauzioni per la sicurezza**

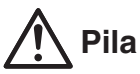

- Mantenere le pile fuori dalla portata dei bambini piccoli.
- Usare solo il tipo di pila specificato per questa calcolatrice nel presente manuale.

#### **Precauzioni d'uso**

• **Anche se la calcolatrice funziona normalmente, sostituire la pila almeno una volta ogni tre anni (LR44 [GPA76]) o due anni (R03 [AM4]).** 

 Una pila esaurita può perde liquido, causando danni alla calcolatrice e conseguente malfunzionamento. Non lasciare mai una pila esaurita nella calcolatrice. Non cercare mai di usare la calcolatrice con la pila completamente esaurita (fx-991ES PLUS).

• **La pila fornita in dotazione con la calcolatrice si scarica leggermente durante la spedizione e l'immagazzinamento. Pertanto, può essere**  <span id="page-3-0"></span>**necessario sostituire in anticipo la pila rispetto alla normale durata prevista.** 

- **Con questo prodotto, non usare pile all'Oxyride\* o altri tipi di pila principale a base di nichel. L'uso di pile non conformi con il prodotto può abbreviare la durata della pila e provocare il malfunzionamento della calcolatrice.**
- **Evitare l'uso e la conservazione della calcolatrice in luoghi soggetti a temperature estreme, oltre a umidità e polvere eccessive.**
- **Non sottoporre la calcolatrice a urti, pressioni, o torsioni eccessivi.**
- **Non tentare mai di smontare la calcolatrice.**
- **Per pulire la parte esterna della calcolatrice, usare un panno morbido e asciutto.**
- **Dovendo smaltire la calcolatrice o le pile, accertarsi di farlo secondo le leggi e i regolamenti locali.**
- \* I nomi dell'azienda e del prodotto utilizzati in questo manuale possono essere marchi di fabbrica registrati o marchi dei rispettivi proprietari.

#### **Rimozione della custodia rigida**

Prima di usare la calcolatrice, rimuoverne la custodia rigida facendola slittare verso il basso, quindi agganciarla sul retro dell'unità come mostrato nell'illustrazione seguente.

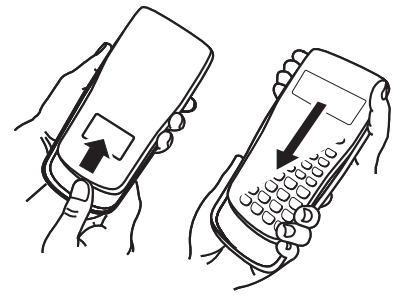

# **Accensione e spegnimento**

Premere  $[ON]$  per accendere la calcolatrice. Premere  $[SET]$   $[AC]$  (OFF) per spegnere la calcolatrice.

#### **Spegnimento automatico**

La calcolatrice si spegne automaticamente se non si esegue alcuna operazione per circa 10 minuti. Se ciò dovesse accadere, premere il tasto [ON] per riaccendere la calcolatrice.

# **Regolazione del contrasto del display**

Visualizzare la schermata CONTRAST premendo la seguente combinazione di tasti:  $\lim_{\omega \to 0}$   $\lim_{\omega \to 0}$  (SETUP)  $\odot$   $\odot$   $\odot$  (  $\triangleleft$  CONT $\triangleright$ ). In seguito, usare i tasti  $\odot$  e e per regolare il contrasto. Una volta ottenuta l'impostazione desiderata, premere [AC].

 **Importante:** Se la regolazione del contrasto del display non ne migliora la leggibilità, vuol dire probabilmente che la pila è scarica. Sostituire la pila.

# **Simboli chiave**

La pressione del tasto [SHIFT] o [ALPHA] seguita da un secondo tasto attiva la funzione alternativa del secondo tasto. La funzione alternativa è indicata dalla dicitura stampata sopra il tasto.

La seguente sezione mostra il significato dei diversi colori delle diciture con le corrispondenti funzioni alternative dei tasti.

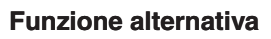

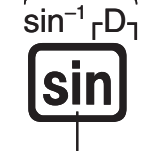

**Funzione del tasto**

<span id="page-4-0"></span>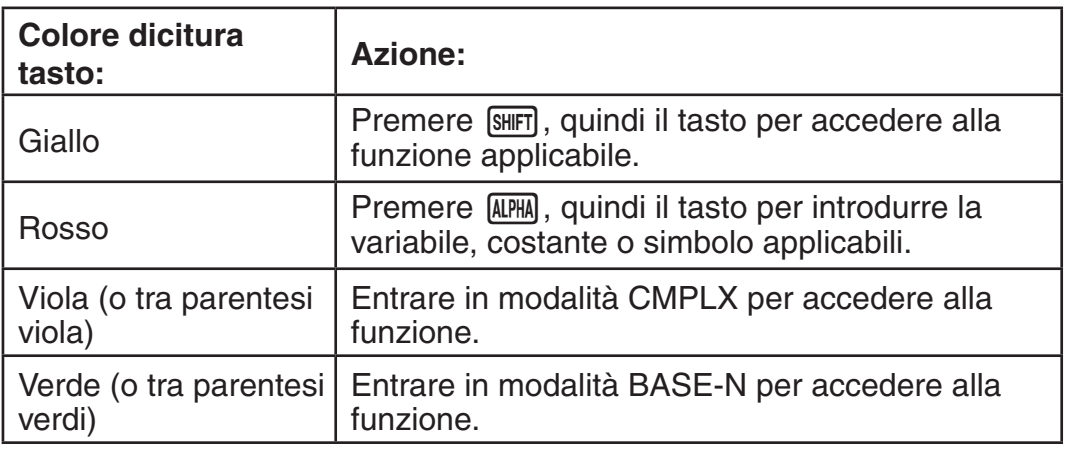

# **Lettura del display**

Il display della calcolatrice mostra le espressioni introdotte, i risultati dei calcoli e vari indicatori.

#### Introduzione di un'espressione **Introduzione** Indicatori **Math A Math A Math A Math A**  $\overline{\mathbf{D}}$ 213562Þ Poll Pol ( 414 А.

#### **Risultato di calcolo**

- $\bullet$  Se sul lato destro del risultato di calcolo appare l'indicatore  $\blacktriangleright$ , ciò significa che il risultato di calcolo visualizzato continua sulla destra. Usare  $\odot$  e  $\odot$ per far scorrere la visualizzazione del risultato di calcolo.
- Se sul lato destro dell'espressione introdotta appare l'indicatore  $\triangleright$ , ciò significa che il calcolo visualizzato continua sulla destra. Usare  $\odot$  e d per far scorrere la visualizzazione dell'espressione introdotta. Si noti che volendo far scorrere l'espressione introdotta mentre sono visualizzati entrambi gli indicatori  $\triangleright$  e  $\triangleright$ , sarà necessario premere prima  $\overline{AC}$ , quindi usare  $\odot$  e  $\odot$  per lo scorrimento.

#### **Indicatori del display**

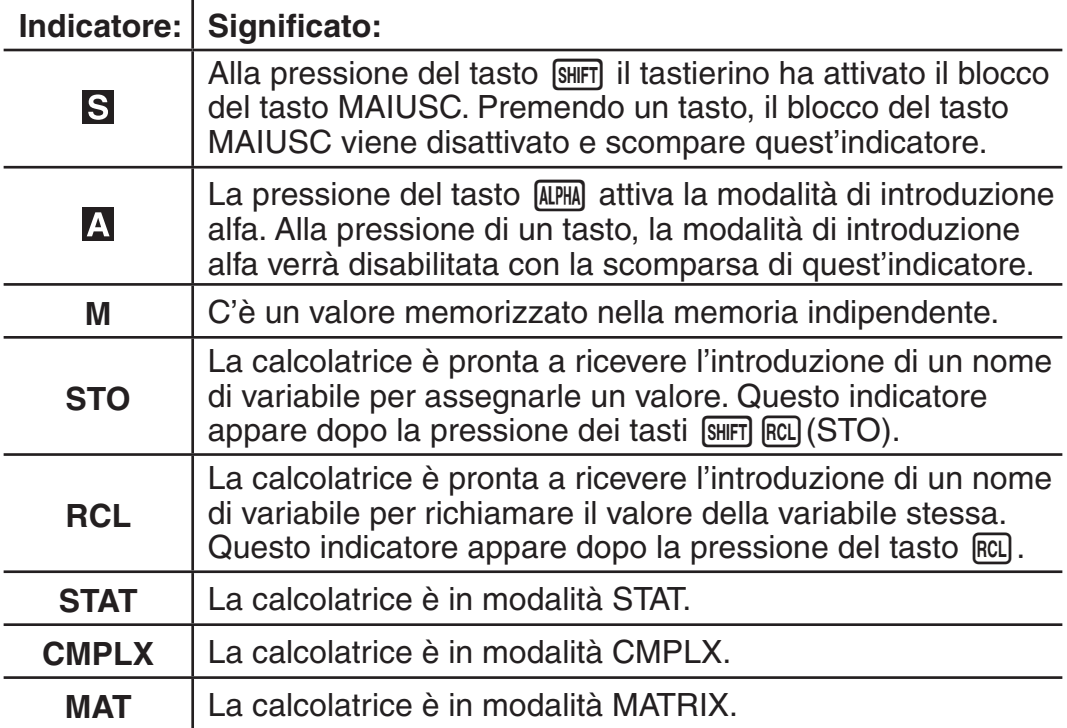

<span id="page-5-0"></span>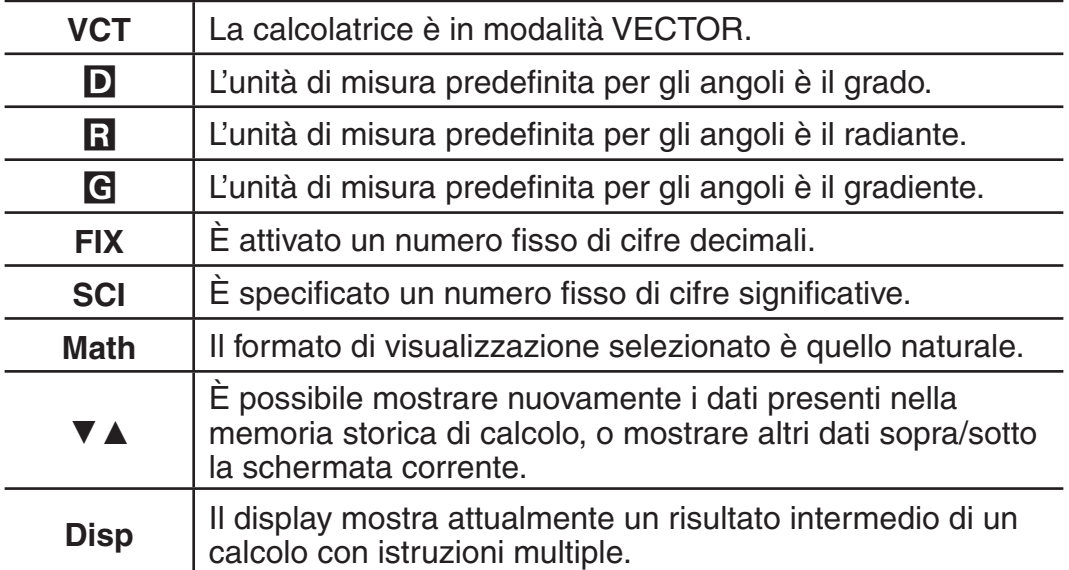

**Importante:** Per alcuni tipi di calcolo che richiedono un'esecuzione particolarmente lunga, è possibile che il display mostri solo gli indicatori succitati (senza alcun valore) mentre l'unità esegue internamente il calcolo.

#### **Uso dei menu**

Alcune operazioni della calcolatrice sono effettuate con i menu. Alla pressione dei tasti MODE o [hyp], per esempio, verrà visualizzato un menu di funzioni applicabili.

Per navigare tra i menu, usare la seguente procedura.

- È possibile selezionare una voce di menu premendo il tasto numerico che corrisponde al numero di sinistra sulla schermata del menu.
- L'indicatore  $\blacktriangledown$  nell'angolo superiore destro di un menu significa che è presente un altro menu sotto quello attuale. L'indicatore  $\triangle$  significa che è presente un altro menu sopra quello attuale. Usare i tasti  $\odot$  e  $\spadesuit$  per passare da un menu all'altro.
- Per chiudere un menu senza selezionare nulla, premere [AC].

# **Specificazione della modalità di calcolo**

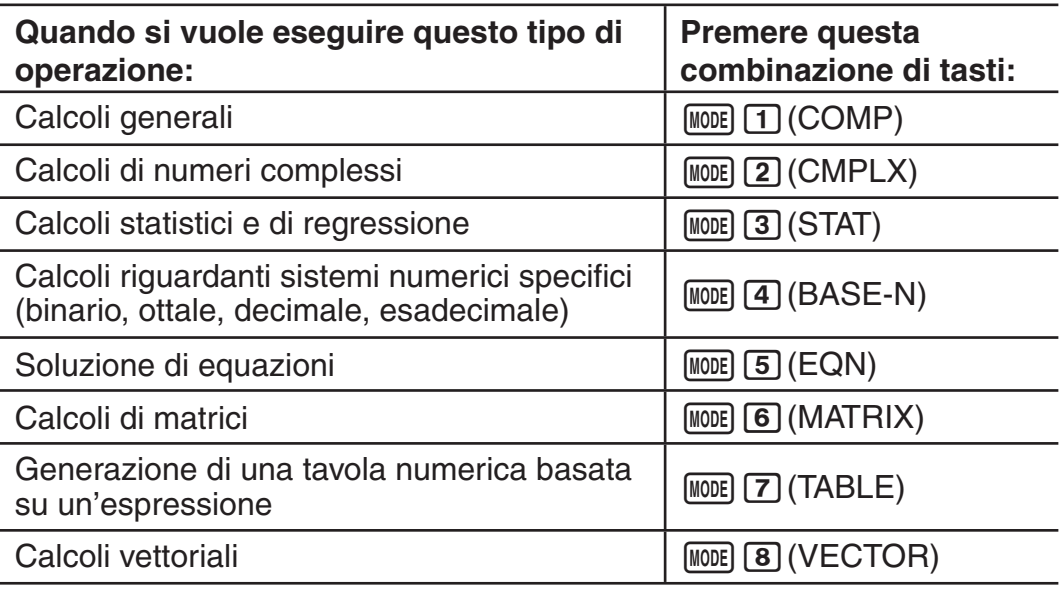

 **Nota:** La modalità di calcolo predefinita iniziale è la modalità COMP.

#### <span id="page-6-0"></span> **Configurazione dell'impostazione della calcolatrice**

Premere prima la seguente combinazione di tasti per visualizzare il menu di impostazione:  $[SHFT]$  (MODE) (SETUP). Quindi, usare i tasti  $\odot$  e  $\odot$  e i tasti numerici per configurare le impostazioni desiderate.

Le impostazioni sottolineate ( \_\_\_ ) sono quelle predefinite.

1**MthIO** 2**LineIO** Specifica il formato di visualizzazione.

**La visualizzazione naturale (MthIO)** mostra frazioni, numeri irrazionali, e altre espressioni come se fossero stampate su un libro.

**MthIO:** Seleziona MathO o LineO. MathO visualizza l'introduzione e i risultati di calcolo utilizzando lo stesso formato in cui sono scritti su carta. LineO visualizza l'introduzione nello stesso modo di MathO, ma i risultati di calcolo vengono visualizzati in formato lineare.

**La visualizzazione lineare (LineIO)** mostra frazioni e altre espressioni su una sola linea.

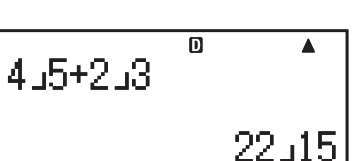

**Math**

15

▣

4+증

**Nota:** • La calcolatrice passa automaticamente alla visualizzazione lineare ogni qualvolta si entra in modalità STAT, BASE-N, MATRIX o VECTOR. • In questo manuale, il simbolo **MATH** a fianco dell'operazione di esempio indica la visualizzazione naturale (MathO), mentre il simbolo **indica la** visualizzazione lineare.

3**Deg** 4**Rad** 5**Gra** Specifica gradi, radianti o gradienti come unità di misura degli angoli per l'introduzione del valore e la visualizzazione del risultato di calcolo.

**Nota:** In questo manuale, il simbolo **Deg** accanto all'operazione di esempio indica i gradi, mentre il simbolo R<sub>ad</sub>indica i radianti.

6**Fix** 7**Sci** 8**Norm** Specifica il numero di cifre per la visualizzazione di un risultato di calcolo.

 **Fix:** Il valore specificato (da 0 a 9) controlla il numero di cifre decimali per i risultati di calcolo visualizzati. I risultati di calcolo sono arrotondati alla cifra specificata prima di essere visualizzati.

Esempio: **INF**  $100 \div 7 = 14,286$  (Fix 3) 14,29 (Fix 2)

 **Sci:** Il valore specificato (da 1 a 10) controlla il numero di cifre significative per i risultati di calcolo visualizzati. I risultati di calcolo sono arrotondati alla cifra specificata prima di essere visualizzati.

Esempio: **IN:**  $1 \div 7 = 1,4286 \times 10^{-1}$  (Sci 5)  $1.429 \times 10^{-1}$  (Sci 4)

**Norm:** La selezione di una delle due impostazioni disponibili ( **Norm 1** , Norm 2) determina l'intervallo di visualizzazione dei risultati nel formato non esponenziale. Fuori dall'intervallo specificato, i risultati sono visualizzati con il formato esponenziale.

Norm 1:  $10^{-2}$  > |x|, |x|  $\geq 10^{10}$  Norm 2:  $10^{-9}$  > Norm 2:  $10^{-9}$  > |x|, |x|  $\geq 10^{10}$ Esempio: **IN:**  $1 \div 200 = 5 \times 10^{-3}$  (Norm 1) 0,005 (Norm 2)

<span id="page-7-0"></span> $\odot$  **T** ab/c  $\odot$  **2** d/c Specifica la frazione mista (ab/c) o la frazione impropria (d/c) per la visualizzazione delle frazioni nei risultati di calcolo.

**⊙ 3** CMPLX **1** a+bi ; **2** r∠ $\theta$  Specifica o coordinate rettangolari (*a+bi*) o coordinate polari ( *r* ∠ *-* ) per soluzioni in modalità EQN.

c4**STAT** 1**ON ;** 2**OFF** Specifica se visualizzare o meno la colonna FREQ (frequenza) nella schermata editor Stat in modalità STAT.

c5**Disp** 1**Dot;** 2**Comma** Specifica se visualizzare un punto o una virgola per il punto decimale del risultato di calcolo. Durante l'introduzione viene sempre visualizzato un punto.

 **Nota:** Quando si seleziona un punto come punto decimale, il separatore per i risultati multipli diventa una virgola (,). Quando si seleziona una virgola, il separatore diventa il punto e virgola (;).

⊙ 6 < CONT Regola il contrasto del display. Per i dettagli, vedere la sezione "Regolazione del contrasto del display".

#### **Inizializzazione delle impostazioni della calcolatrice**

Usare la seguente procedura per inizializzare la calcolatrice, riportando la modalità di calcolo su COMP e tutte le altre impostazioni, compresa la configurazione del menu di impostazione, alle rispettive impostazioni predefinite iniziali.

 $[SHIF]$   $[9]$  (CLR)  $[1]$  (Setup)  $[=]$  (Yes)

# **Introduzione di espressioni e valori**

#### **Regole fondamentali per l'introduzione dei dati**

I calcoli possono essere introdotti nella stessa forma in cui sono scritti. Quando si preme  $\equiv$  viene valutata automaticamente la sequenza della priorità del calcolo introdotto mentre sul display appare il risultato.

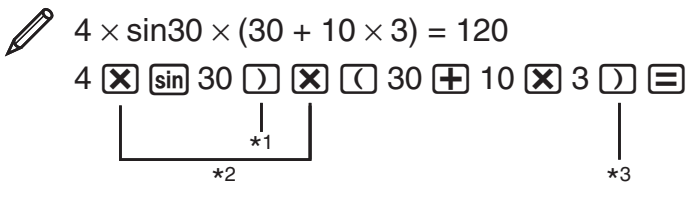

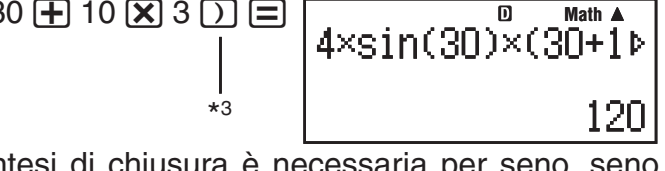

- \* 1 L'introduzione delle parentesi di chiusura è necessaria per seno, seno iperbolico, e altre funzioni che includono le parentesi.
- \*<sup>2</sup> Questi simboli di moltiplicazione  $(x)$  possono essere omessi. È possibile omettere il simbolo di moltiplicazione quando questo appare appena prima di una parentesi aperta, subito prima di un seno o un'altra funzione che include le parentesi, appena prima della funzione Ran# (numero random) o subito prima di una variabile (A, B, C, D, E, F, M, X, Y), costanti scientifiche, π oppure *e* .
- $*$ <sup>3</sup> È possibile omettere la parentesi di chiusura subito prima dell'operazione 曰.

Esempio di introduzione che omette le operazioni  $(\mathbf{\overline{X}})^{*2}$  e  $\Box$  \*3 nell'esempio sopra.  $\overline{\mathbf{D}}$ **4sin(30)**(30+10×3

 $4 \sin 30$  ) ( 30 + 10  $\overline{\times}$  3 =

**Nota:** • Se durante l'introduzione il calcolo diventa più lungo rispetto alla larghezza della schermata, quest'ultima scorre automaticamente a destra mentre sul display appare l'indicatore < . Quando ciò accade, è possibile scorrere la schermata a sinistra usando i tasti  $\bigcirc$  e  $\bigcirc$  per spostare il cursore. • Quando è selezionata la visualizzazione lineare, la pressione di  $\textcircled{A}$  fa saltare il cursore all'inizio del calcolo, mentre la pressione di  $\textcircled{b}$  lo fa saltare alla fine. • Quando è selezionata la visualizzazione naturale, la  $p$ ressione di  $\odot$  mentre il cursore è alla fine del calcolo introdotto lo fa saltare all'inizio, mentre la pressione di  $\bigcirc$  mentre il cursore è all'inizio lo fa saltare alla fine. • È possibile introdurre fino a 99 byte per un calcolo. Ogni numero, simbolo, o funzione usa solitamente 1 byte. Alcune funzioni richiedono da 3 a 13 byte. • Il cursore cambia forma apparendo come quando restano solo più 10 byte o meno per l'introduzione. Se ciò accade, non introdurre altri valori nel calcolo e quindi premere  $\equiv$ .

#### **Sequenza della priorità di calcolo**

La sequenza della priorità dei calcoli introdotti viene valutata in base alle regole seguenti. Quando la priorità di due espressioni è la stessa, il calcolo viene effettuato da sinistra a destra.

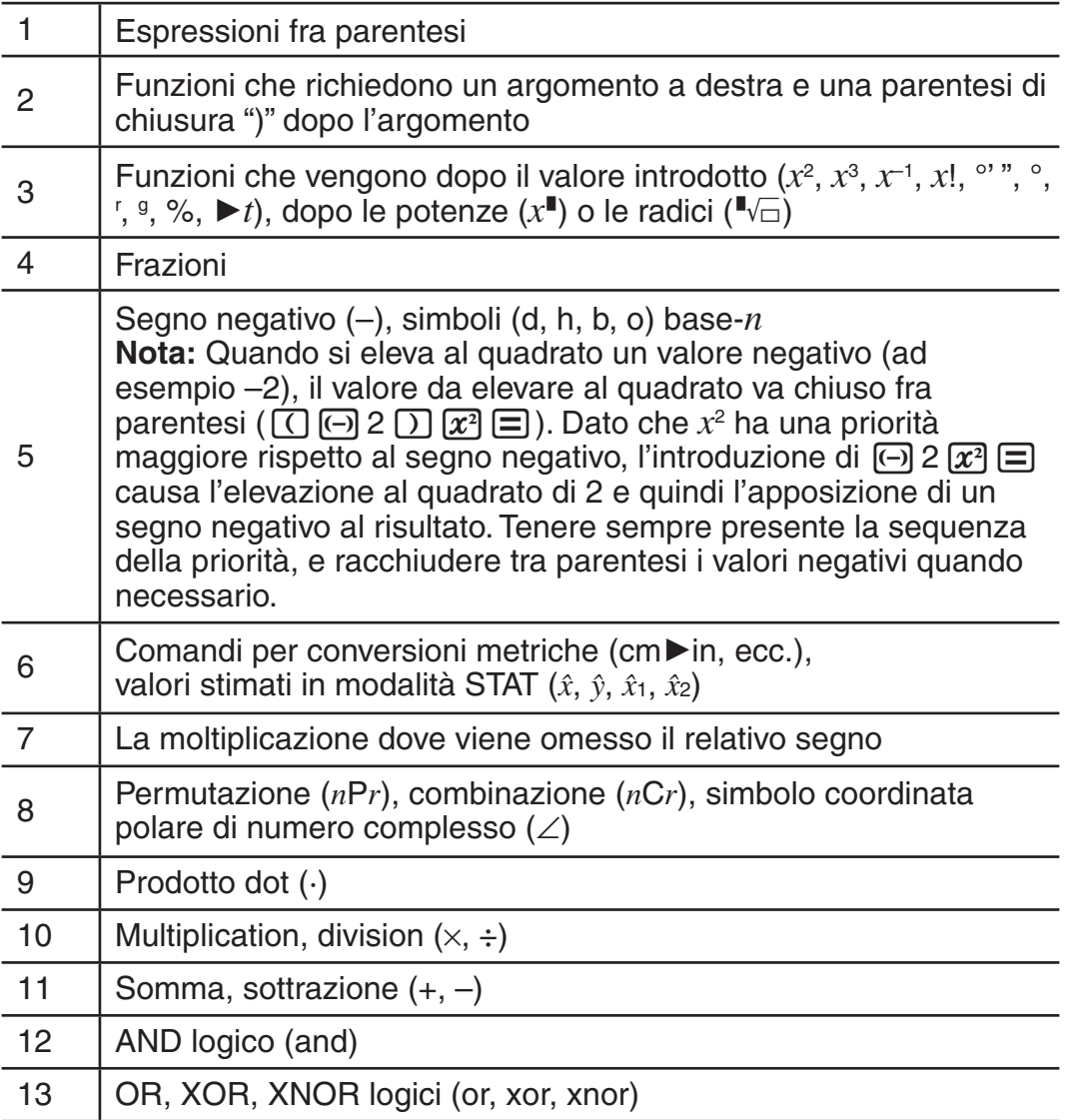

#### **Introduzione con la visualizzazione naturale**

La scelta della visualizzazione naturale rende possibile introdurre e visualizzare le frazioni e certe funzioni (log,  $x^2$ ,  $x^3$ ,  $x$ <sup>∎</sup>, √ $\overline{=}$ ,  $\sqrt[3]{=}$ ,  $\sqrt[4]{}$ ,  $x^{-1}$ , 10<sup>∎</sup>,  $e^{\mathbf{I}}, \int$ ,  $d/dx$ , Σ, Abs) proprio come se fossero stampate su un libro di testo.

**MATH** 

 $2 + \sqrt{2}$  $1 + \sqrt{2}$ 

 $\textcolor{red}{\textbf{0}\cdot\textbf{1}}\textcolor{red}{\textbf{2}\cdot\textbf{0}}\textcolor{red}{\textbf{0}\cdot\textbf{1}}\textcolor{red}{\textbf{1}\cdot\textbf{0}}\textcolor{red}{\textbf{2}\textbf{0}}\textcolor{red}{\textbf{0}}$ 

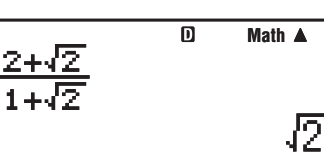

**Importante:** • Certi tipi di espressione possono portare la formula di calcolo a superare una linea di visualizzazione. L'altezza massima consentita per una formula di calcolo è due schermate del display (31 punti  $\times$  2). Non è possibile introdurre altri dati se l'altezza del calcolo introdotto supera il limite consentito. • È consentita la nidificazione di funzioni e parentesi. Non è possibile introdurre altri dati se vengono nidificate troppe funzioni e/o parentesi. Se ciò accade, dividere il calcolo in più parti e calcolare ogni parte separatamente.

Nota: Quando si preme  $\equiv$  e si ottiene un risultato di calcolo usando la visualizzazione naturale, è possibile che venga tagliata una parte dell'espressione introdotta. Se occorre visualizzare di nuovo l'intera espressione introdotta, premere  $AG$  e quindi usare di tasti  $\bigcirc$  e  $\bigcirc$  per scorrere l'espressione introdotta.

#### **Uso di valori ed espressioni come argomenti (solo visualizzazione naturale)**

È possibile usare un valore o un'espressione già introdotti come argomento di una funzione. Dopo l'introduzione di  $\frac{7}{6}$  , per esempio, è possibile renderlo l'argomento di  $\sqrt{\frac{7}{6}}$ , avendo come risultato  $\sqrt{\frac{7}{6}}$ .

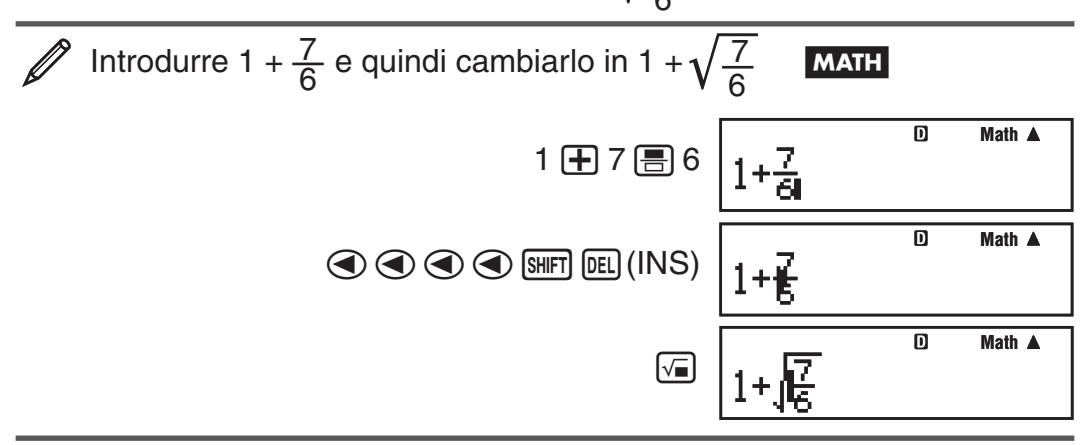

Come mostrato sopra, il valore o l'espressione a destra del cursore dopo la pressione dei tasti <a>[SHET]<br/>
DEL]<br/>
(INS) diventa l'argomento della funzione specificata successivamente. L'intervallo viene incluso dato che l'argomento è rappresentato da qualsiasi elemento fino alla prima parentesi aperta a destra, se ve n'è una, o da qualsiasi elemento fino alla prima funzione a destra (sin(30), log2(4), ecc.)

Questa risorsa può essere usata con le sequenti funzioni:  $\boxed{=}$ ,  $\boxed{0}$ ,  $\boxed{}$ ,  $\boxed{}$ ,  $\boxed{(\mathbb{F}[(\frac{d}{dx}])}, \overline{(\frac{d}{dx}])}, \overline{(\mathbb{F}[\log_2 \mathbb{I}](\mathbb{Z})})}, \overline{(\mathbb{S}\mathbb{F}[\log(\mathcal{X}])}(\sqrt[\infty]{\mathbb{F}[\log_2(\mathbb{I}[\log(10^\text{m})), \overline{(\mathbb{S}\mathbb{F}[\log(10^\text{m})), \overline{(\mathbb{F}[\log(10^\text{m})))})})}$  $\left[\overline{x}\right]$ , SHIFT $\left[\sqrt{2}\right]$  ( $\sqrt[3]{\equiv}$ ), SHIFT $\left[\overline{hyp}\right]$  (Abs).

#### **Modalità Introduzione sovrascrittura (solo visualizzazione lineare)**

È possibile selezionare inserimento o sovrascrittura come modalità di introduzione, ma solo mentre è selezionata la visualizzazione lineare. In modalità sovrascrittura, il testo introdotto sostituisce il testo alla posizione corrente del cursore. È possibile passare dalla modalità inserimento alla modalità sovrascrittura con la seguente combinazione di tasti:  $[9III]$  (INS). <span id="page-10-0"></span>Il cursore appare come "**I**" in modaltà inserimento e come "<sub>"</sub>" in modalità sovrascrittura.

 **Nota:** La visualizzazione naturale utilizza sempre la modalità inserimento, quindi il cambiamento del formato di visualizzazione lineare in visualizzazione naturale causerà il passaggio automatico alla modalità inserimento.

#### **Correzione e azzeramento di un'espressione**

**Per eliminare un singolo carattere o una funzione:** Spostare il cursore in modo che sia esattamente a destra del carattere o della funzione da eliminare, e quindi premere Y. In modalità sovrascrittura, spostare il cursore in modo che sia esattamente sotto il carattere o la funzione da eliminare, e quindi premere DEL.

**Per introdurre un carattere o una funzione in un calcolo:** Usare  $\textcircled{e}$  e  $\textcircled{e}$ per spostare il cursore nella posizione in cui si desidera introdurre il carattere o la funzione e quindi introdurre l'elemento. Accertarsi di usare sempre la modalità inserimento se è selezionata la visualizzazione lineare.

**Per azzerare tutti i calcoli introdotti: Premere [AC].** 

# **Commutazione dei risultati di calcolo**

Mentre è selezionata la visualizzazione naturale, ogni pressione di  $\overline{s}$  farà passare il risultato di calcolo attualmente visualizzato dalla forma frazionaria a quella decimale e viceversa, dalla forma  $\sqrt{\phantom{a}}$  a quella decimale e viceversa, o dalla forma π a quella decimale e viceversa.

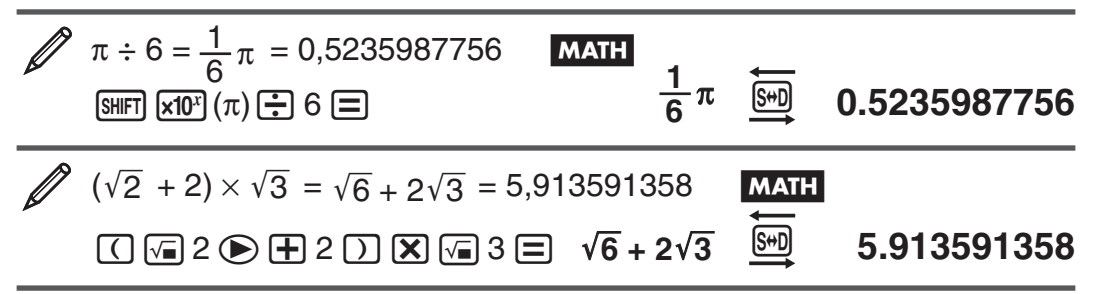

Mentre è selezionata la visualizzazione lineare, ogni pressione di  $\sqrt{s}$  farà passare il risultato di calcolo attualmente visualizzato dalla forma decimale a quella frazionaria e viceversa.

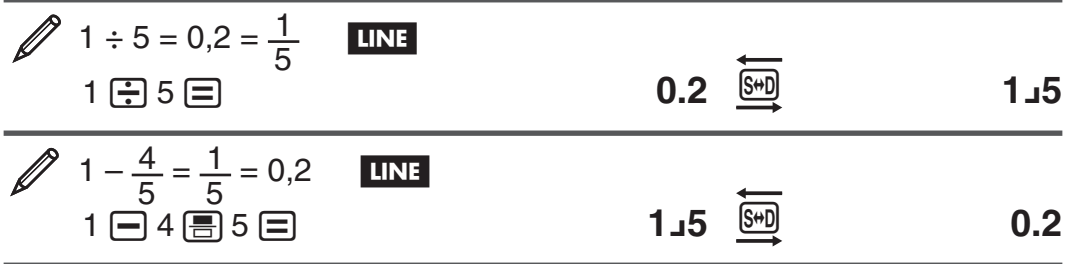

**Importante:** • A seconda del tipo di risultato di calcolo presente sul display alla pressione del tasto [S+D], il processo di conversione potrebbe richiedere un certo tempo. • Con certi tipi di risultato di calcolo, la pressione del tasto **S**<sup>+</sup> non convertirà il valore visualizzato. • Non è possibile commutare dal formato decimale al formato frazionario misto se il numero totale di cifre usato nella frazione mista (includendo il numero intero, numeratore, denominatore e simboli separatori) è maggiore di 10.

**Nota:** Con la visualizzazione naturale (MathO), premendo  $\boxed{\text{Suff}}$   $\boxed{=}$  invece di  $\Xi$  dopo l'introduzione di un calcolo, i risultati di calcolo saranno visualizzati in forma decimale. La successiva pressione di  $\mathbb{S}$  farà passare il risultato di calcolo alla forma frazionaria o alla forma π . In nessun caso il risultato apparirà con la forma  $\sqrt{\phantom{a}}$ .

# <span id="page-11-0"></span> **Calcoli fondamentali**

# **Calcoli frazionari**

Si noti che il metodo di introduzione per le frazioni è differente, a seconda che si stia utilizzando la visualizzazione naturale o quella lineare.

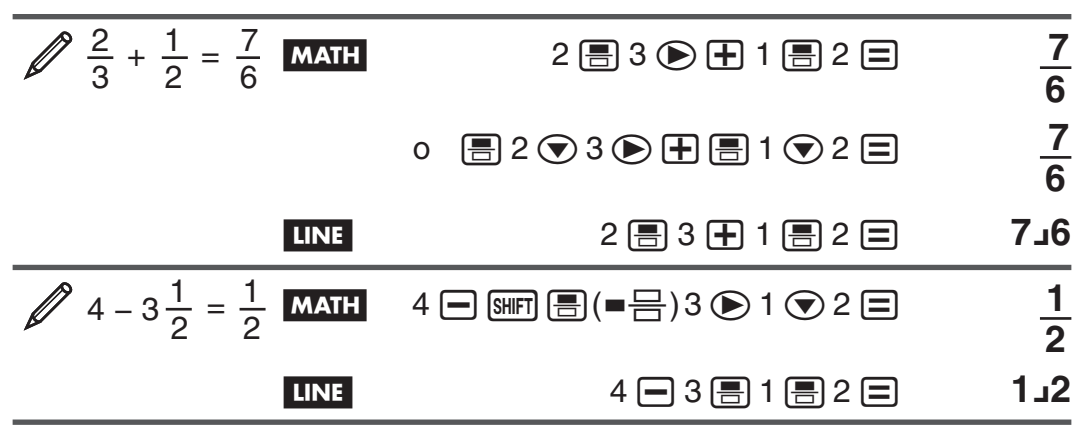

 **Nota:** • Mescolare frazioni e valori decimali in un calcolo dove è selezionata la visualizzazione lineare, causerà la visualizzazione del risultato come valore decimale. • Le frazioni nei risultati di calcolo sono visualizzate dopo essere state ridotte ai minimi termini.

**Per cambiare il risultato di calcolo passando dal formato frazione impropria al formato frazione mista e viceversa:** Premere la seguente combinazione di tasti:  $\frac{\sin\pi}{\sin\left(\frac{\pi}{6}\right)}$  (a  $\frac{b}{c}$  +  $\frac{d}{c}$ )

**Per cambiare il risultato di calcolo passando dal formato frazionario a quello decimale e viceversa:** Premere  $\left[\frac{1}{2}\right]$ .

#### **Calcoli percentuali**

Introdurre un valore e premere  $\boxed{\text{SMF}}$   $\boxed{\text{O}}$  (%) trasforma il valore introdotto nella percentuale.

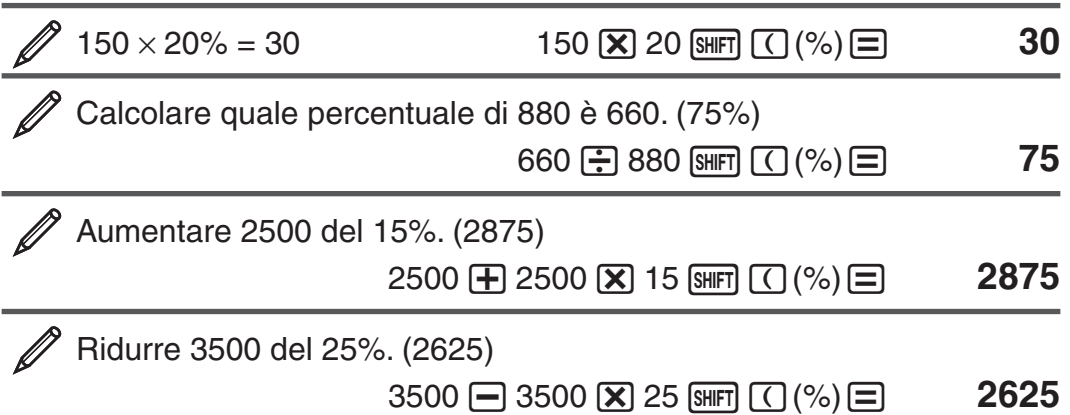

#### **Calcoli di gradi, minuti, secondi (sessagesimali)**

Eseguire un'operazione di somma o sottrazione tra valori sessagesimali, o un'operazione di moltiplicazione o divisione tra un valore sessagesimale e un valore decimale causerà la visualizzazione del risultato come valore sessagesimale. È anche possibile convertire i valori sessagesimali in decimali e viceversa. Il seguente è il formato di introduzione per un valore sessagesimale: {gradi}  $\overline{ \cdots}$  {minuti}  $\overline{ \cdots}$  {secondi}  $\overline{ \cdots}$ .

**Nota:** Introdurre sempre un valore per gradi e minuti, anche se pari a zero.

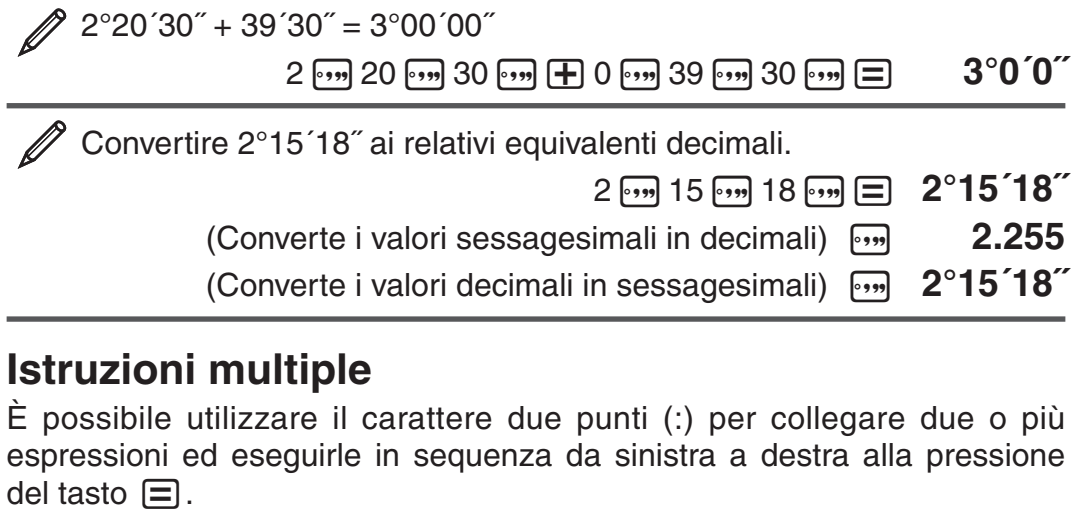

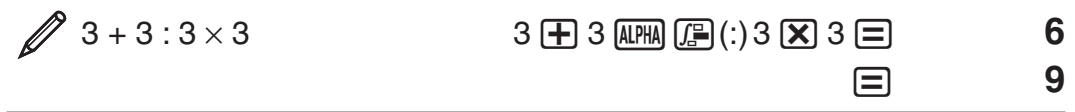

#### **Uso della notazione scientifica**

Una semplice combinazione di tasti trasforma un valore visualizzato in notazione scientifica.

Trasformare il valore 1234 in notazione scientifica, spostando il punto decimale a destra.

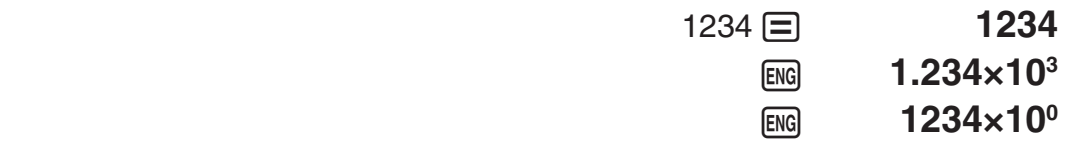

Trasformare il valore 123 in notazione scientifica, spostando il punto decimale a sinistra.

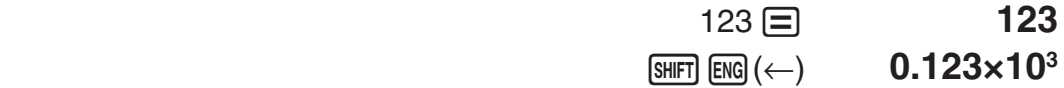

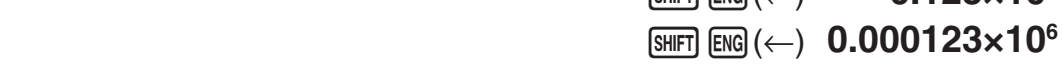

#### **Cronologia di calcolo**

In modalità COMP, CMPLX o BASE-N la calcolatrice ricorda un massimo di circa 200 byte di dati per il calcolo più recente. È possibile scorrere il contenuto della cronologia di calcolo usando i tasti  $\bigcirc$  e  $\bigcirc$ .

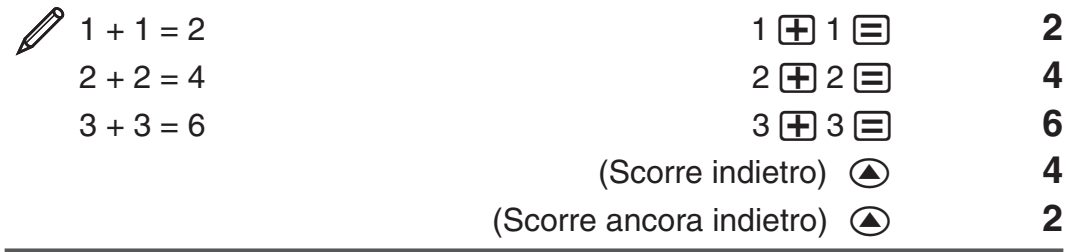

**Nota:** I dati della cronologia di calcolo vengono azzerati ogniqualvolta si preme  $[6N]$ , si passa a una modalità di calcolo differente, si cambia il formato di visualizzazione o si esegue un'operazione di ripristino.

#### **Revisione**

Mentre il display mostra un risultato di calcolo, è possibile premere i tasti  $\bigcirc$  $\circ$   $\bullet$  per modificare l'espressione utilizzata per il calcolo precedente.

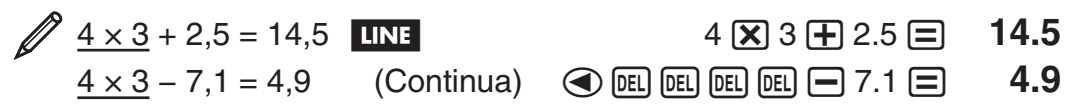

**Nota: Volendo modificare un calcolo quando l'indicatore ▶ è sul lato destro** della visualizzazione del risultato di calcolo (vedere "Lettura del display"), premere  $AG$ , quindi usare i tasti  $\bigcirc$  e  $\bigcirc$  per scorrere il calcolo.

#### **Memoria risposte (Ans)**

L'ultimo risultato di calcolo ottenuto viene archiviato nella memoria Ans (risposte). Il contenuto della memoria Ans viene aggiornato ogni qualvolta si visualizza un nuovo risultato di calcolo.

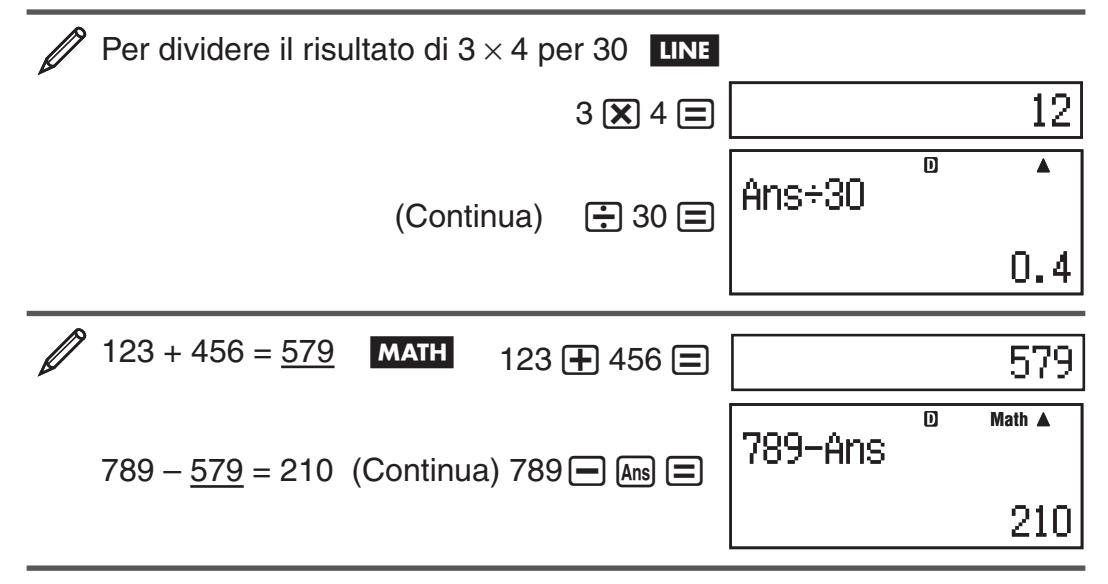

# **Variabili (A, B, C, D, E, F, X, Y)**

La calcolatrice dispone di otto variabili preimpostate A, B, C, D, E, F, X, e Y. È possibile assegnare valori alle variabili e anche utilizzarle nei calcoli.

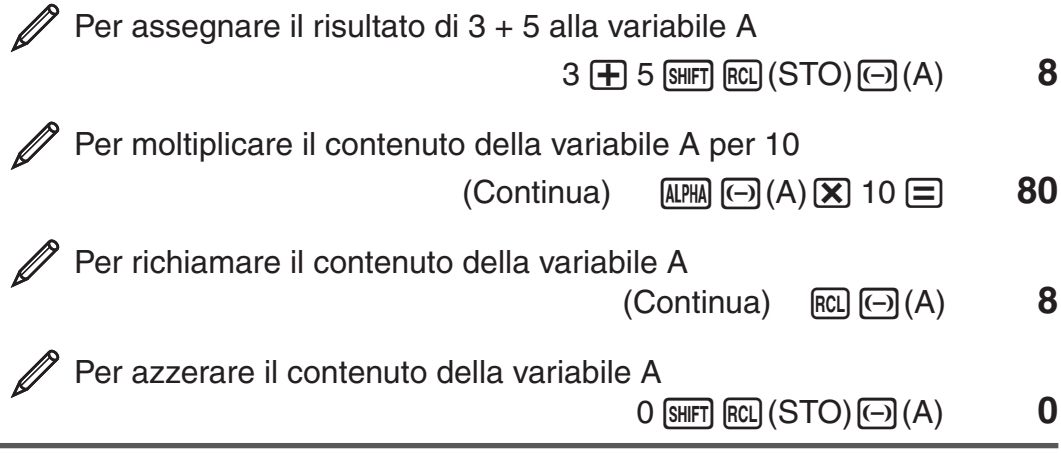

# **Memoria indipendente (M)**

È possibile aggiungere risultati di calcolo alla memoria indipendente, o sottrarre da quest'ultima i risultati di calcolo. Quando nella memoria indipendente è contenuto un valore diverso da zero, sul display appare l'indicatore "M".

<span id="page-14-0"></span>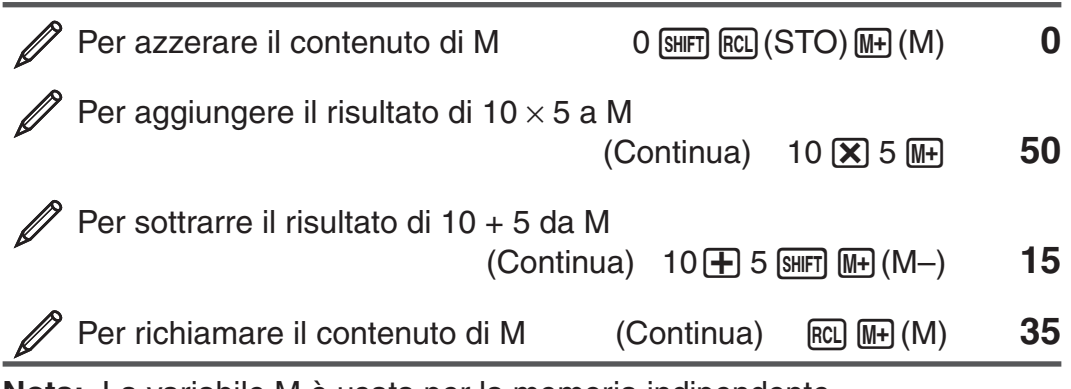

 **Nota:** La variabile M è usata per la memoria indipendente.

#### **Azzeramento del contenuto di tutte le memorie**

Il contenuto della memoria Ans, della memoria indipendente, e delle variabili è mantenuto anche se si preme  $\overline{AC}$ , si cambia la modalità di calcolo o si spegne la calcolatrice. Usare la seguente procedura quando si desidera azzerare il contenuto di tutte le memorie.

 $[9]$  (CLR)  $[2]$  (Memory)  $[3]$  (Yes)

#### **Calcoli di funzioni**

Per le operazioni effettive in cui vengono utilizzate le varie funzioni, vedere la sezione "Esempi" dopo il seguente elenco.

π **:** π è visualizzato come 3,141592654, ma per i calcoli interni viene utilizzato  $\pi = 3,14159265358980$ .

 *e* **:** *e* viene visualizzato come 2,718281828, ma per i calcoli interni viene utilizzato *e* = 2,71828182845904.

sin, cos, tan, sin<sup>-1</sup>, cos<sup>-1</sup>, tan<sup>-1</sup>: Funzioni trigonometriche. Prima di effettuare i calcoli, specificare l'unità di misura degli angoli. Vedere 21.

sinh, cosh, tanh, sinh<sup>-1</sup>, cosh<sup>-1</sup>, tanh<sup>-1</sup>: Funzioni iperboliche. Introdurre una funzione dal menu visualizzato premendo [wp.]. L'impostazione dell'unità di misura degli angoli non influenza i calcoli. Vedere 2.

°, <sup>r</sup>, <sup>g</sup>: Queste funzioni specificano l'unità di misura degli angoli. ° specifica i gradi, <sup>r</sup> i radianti e <sup>g</sup> i gradienti. Introdurre una funzione dal menu visualizzato premendo la seguente combinazione di tasti:  $\frac{[N]}{[N]}$  ans (DRG >). Vedere 23.

\$**,** % **:** Funzioni esponenziali. Si noti che il metodo di introduzione è differente, a seconda che si stia utilizzando la visualizzazione naturale o quella lineare. Vedere  $\mathbb{Z}_4$ .

log: Funzione logaritmica. Usare il tasto [og] per introdurre log<sub>s</sub>b come  $log(a, b)$ . Base 10 è l'impostazione predefinita se non si introduce alcun valore per  $a$ . Per l'introduzione è anche possibile utilizzare il tasto  $\sqrt{a}$ , ma solo se è selezionata la visualizzazione naturale. In questo caso è possibile introdurre un valore per la base. Vedere  $\mathscr{D}_5$ .

**ln:** Logaritmo naturale in base  $e$ . Vedere  $\mathscr{D}_6$ .

*x*<sup>2</sup>, *x*<sup>3</sup>, *x*<sup>∎</sup>, √■, <sup>3</sup>√■, <sup>∎</sup>√□, *x*<sup>-1</sup>: Potenze, radici di potenze e reciproci. Si noti che i metodi di introduzione per  $x^{\parallel}$ ,  $\sqrt{\parallel}$ ,  $\sqrt[3]{\parallel}$  e  $\sqrt[\parallel]{\Box}$  sono differenti a seconda che si stia utilizzando la visualizzazione naturale o quella lineare. Vedere **7**.

**Nota:** • Non è possibile introdurre le seguenti funzioni in successione consecutiva:  $x^2$ ,  $x^3$ ,  $x^{\blacksquare}$ ,  $x^{-1}$ . Se si introduce  $2[\mathbf{x}^2 \, \mathbf{x}^2]$ , per esempio, il valore  $x^2$  finale sarà ignorato. Per introdurre  $2^2$ , introdurre  $2x^2$ , premere il tasto  $\overline{\bigodot}$ , quindi premere  $\overline{x^2}$  (MATH). •  $x^2$ ,  $x^3$ ,  $x^{-1}$  sono utilizzabili in calcoli di numeri complessi.

**:** Funzione per eseguire l'integrazione numerica utilizzando il metodo Gauss-Kronrod. La sintassi d'introduzione con visualizzazione naturale è ∫*a b f*(*x*), mentre la sintassi d'introduzione con visualizzazione lineare è ∫( *f*(*x*),  $\hat{a}, \hat{b}, \text{tol}$ ). *tol* specifica la tolleranza, che diventa  $1 \times 10^{-5}$  quando non viene introdotto nulla per *tol* . Per altre informazioni vedere anche "Precauzioni per i calcoli di integrazione e differenziali" e "Suggerimenti per la riuscita di calcoli di integrazione". Vedere 28.

<del>d.</del> ∎: Funzione per l'approssimazione di una derivata basata sul metodo della differenza centrale. La sintassi d'introduzione con visualizzazione naturale è  $\frac{d}{dx} (f(x))\big|_{x=a}$ , mentre la sintassi d'introduzione con visualizzazione lineare è  $\frac{d}{dx} (f(x), a, tol)$ . *tol* specifica la tolleranza, che diventa 1 × 10<sup>-10</sup> quando non viene introdotto nulla per *tol* . Per altre informazioni vedere anche "Precauzioni per i calcoli di integrazione e differenziali". Vedere 29.

 $\sum$  : Funzione che, per un range specifico di  $f(x)$ , determina la somma  $\sum_{x=a}^{b} (f(x))$  $f(a) + f(a+1) + f(a+2) + ... + f(b)$ . La sintassi d'introduzione con visualizzazione naturale è  $\sum\limits_{x=a}^{b}(f(x))$ , mentre la sintassi d'introduzione con visualizzazione lineare è  $\Sigma(f(x), a, b)$ . *a* e *b* sono numeri interi che possono essere specificati all'interno del range di  $-1 \times 10^{10} < a \leq b < 1 \times 10^{10}$ . Vedere **10**.

**Nota:** Le sequenti opzioni non possono essere utilizzate in  $f(x)$ ,  $a$ , o  $b$ : Pol, Rec, *∫, d/dx*, Σ.

Pol, Rec : Pol converte le coordinate cartesiane in coordinate polari, mentre Rec eseque l'operazione opposta. Vedere  $\mathcal{Q}_{11}$ .

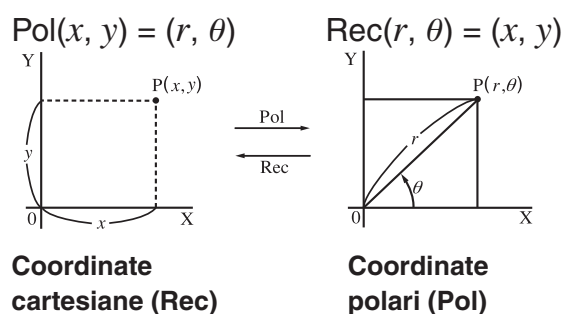

Prima di effettuare i calcoli, specificare l'unità di misura degli angoli.

I risultati di calcolo per  $r \in \theta$ e per *x* e *y* sono assegnati ciascuno alle variabili X e Y, rispettivamente. Il risultato di calcolo  $\theta$  è visualizzato nell'intervallo –180°  $< \theta \le 180$ °.

 $x!$ : Funzione fattoriale. Vedere  $\mathcal{D}_1$ 2.

 **Abs :** Funzione del valore assoluto. Si noti che il metodo di introduzione è differente, a seconda che si stia utilizzando la visualizzazione naturale o quella lineare. Vedere **2**13.

 **Ran# :** Genera un numero pseudo-casuale a 3 cifre inferiore a 1. Il risultato è visualizzato come frazione quando è selezionata la visualizzazione naturale. Vedere  $\mathbb{Z}_{14}$ .

**RanInt#:** Per l'introduzione della funzione nella forma RanInt#(*a, b*), che genera un numero intero casuale nell'intervallo compreso fra *a* e *b* . Vedere **15** .

 $n Pr$ ,  $n Cr$ : Funzioni di permutazione ( $n Pr$ ) e combinazione ( $n Cr$ ). Vedere **16** .

 **Rnd :** L'argomento di questa funzione è un valore decimale che viene quindi arrotondato in base all'impostazione corrente del numero di cifre di visualizzazione (Norm, Fix, o Sci). Con Norm 1 o Norm 2, l'argomento viene arrotondato a 10 cifre. Con Fix e Sci, l'argomento viene arrotondato al numero di cifre specificato. Quando Fix 3 è l'impostazione del numero di cifre di visualizzazione, per esempio, il risultato di 10  $\div$  3 viene visualizzato come 3,333, mentre la calcolatrice mantiene internamente un valore di 3,33333333333333 (15 cifre) per il calcolo. Nel caso di Rnd(10÷3) = 3,333 (con Fix 3), sia il valore visualizzato, sia il valore interno della calcolatrice diventano 3,333. Per questa ragione, una serie di calcoli produrrà risultati differenti a seconda che la funzione Rnd venga utilizzata (Rnd(10÷3)  $\times$  3 = 9,999) oppure no (10  $\div$  3  $\times$  3 = 10,000). Vedere  $\sqrt{217}$ .

 **Nota:** L'uso delle funzioni può rallentare il calcolo, ritardando così la visualizzazione del risultato. Non effettuare altre operazioni mentre si attende la comparsa del risultato di calcolo. Per interrompere un calcolo in corso prima della visualizzazione del risultato, premere [AC].

#### **Precauzioni per i calcoli di integrazione e differenziali**

- I calcoli di integrazione e differenziali possono essere eseguiti solo in modalità COMP  $(\text{MODE}[\t{1}])$ .
- Le seguenti opzioni possono essere utilizzate in  $f(x)$ ,  $a, b$  o tol: Pol, Rec,  $\int$ , *d*/*dx*, ∑.
- Quando si utilizza una funzione trigonometrica in  $f(x)$ , specificare Rad come unità dell'angolo.
- Un valore *tol* inferiore corrisponde a un aumento della precisione, ma anche il tempo di calcolo aumenta. Quando si specifica *tol* , utilizzare un valore che sia uguale a  $1 \times 10^{-14}$  o superiore.

#### **Precauzioni solo per il calcolo di integrazione**

- L'Integrazione richiede normalmente una quantità di tempo considerevole per l'esecuzione.
- Per  $f(x) < 0$  dove  $a \le x \le b$  (come nel caso si  $\int_0^1 3x^2 2 = -1$ ), il calcolo produrrà un risultato negativo.
- A seconda del contenuto di  $f(x)$  e della regione d'integrazione, può essere generato un errore di calcolo che supera la tolleranza, che causerà la visualizzazione di un messaggio di errore sul calcolatore.

#### **Precauzioni solo per il calcolo differenziale**

- Se non si riesce a trovare una convergenza a una soluzione quando viene omessa l'introduzione di *tol* il valore *tol* verrà regolato automaticamente per determinare la soluzione.
- Punti non-consecutivi, fluttuazione discontinua, punti estremamente grandi o piccoli, punti di inflessione, e l'inclusione di punti che non possono essere differenziati o di un punto differenziale o il risultato di un calcolo differenziale che si avvicini a zero, possono causare scarsa precisione o errore.

#### **Suggerimenti per la riuscita di calcoli di integrazione**

**Quando una funzione periodica o l'intervallo di integrazione dà come**  risultato valori di funzione  $f(x)$  positivi e negativi

Eseguire integrazioni separate per ogni ciclo, o per la parte positiva e per la parte negativa e poi combinare i risultati.

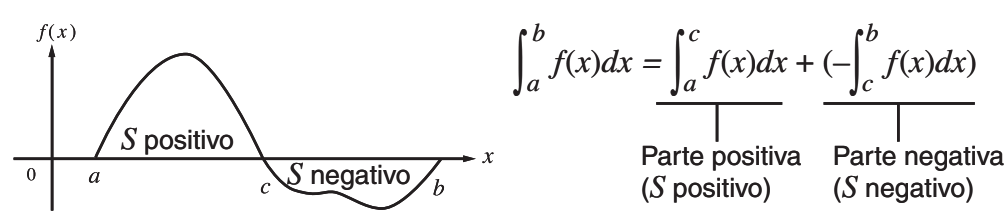

**Quando i valori di integrazione fluttuano ampiamente a causa di variazioni minime nell'intervallo di integrazione**

Dividere l'intervallo di integrazione in parti multiple (in modo da rompere le aree di ampia fluttuazione in parti piccole), eseguire l'integrazione su ogni parte, quindi combinare i risultati.

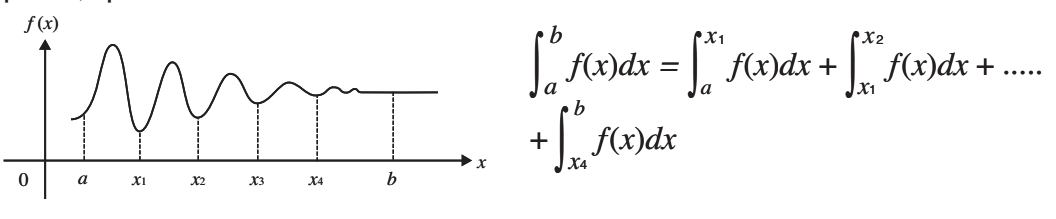

#### **Esempi**

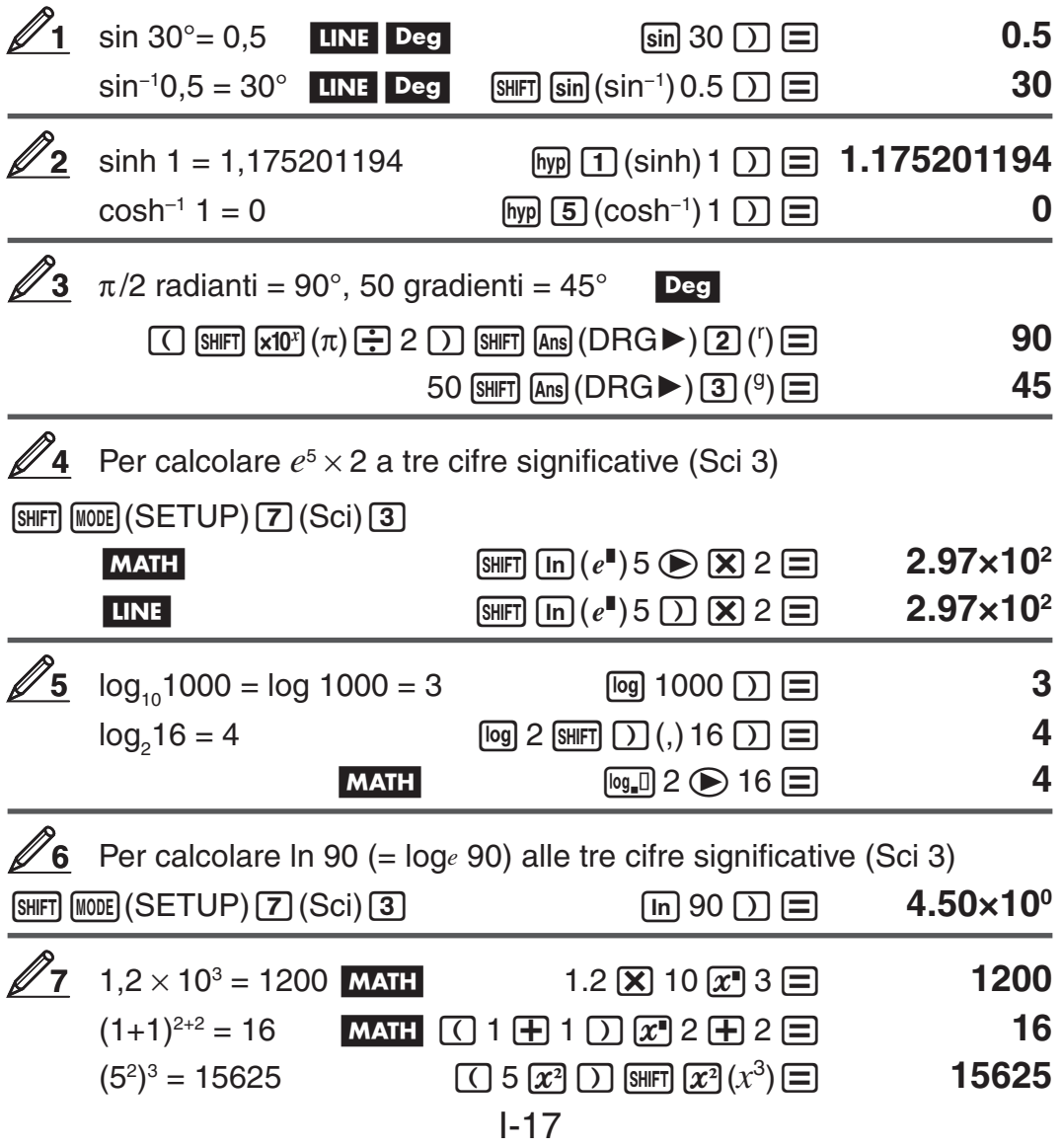

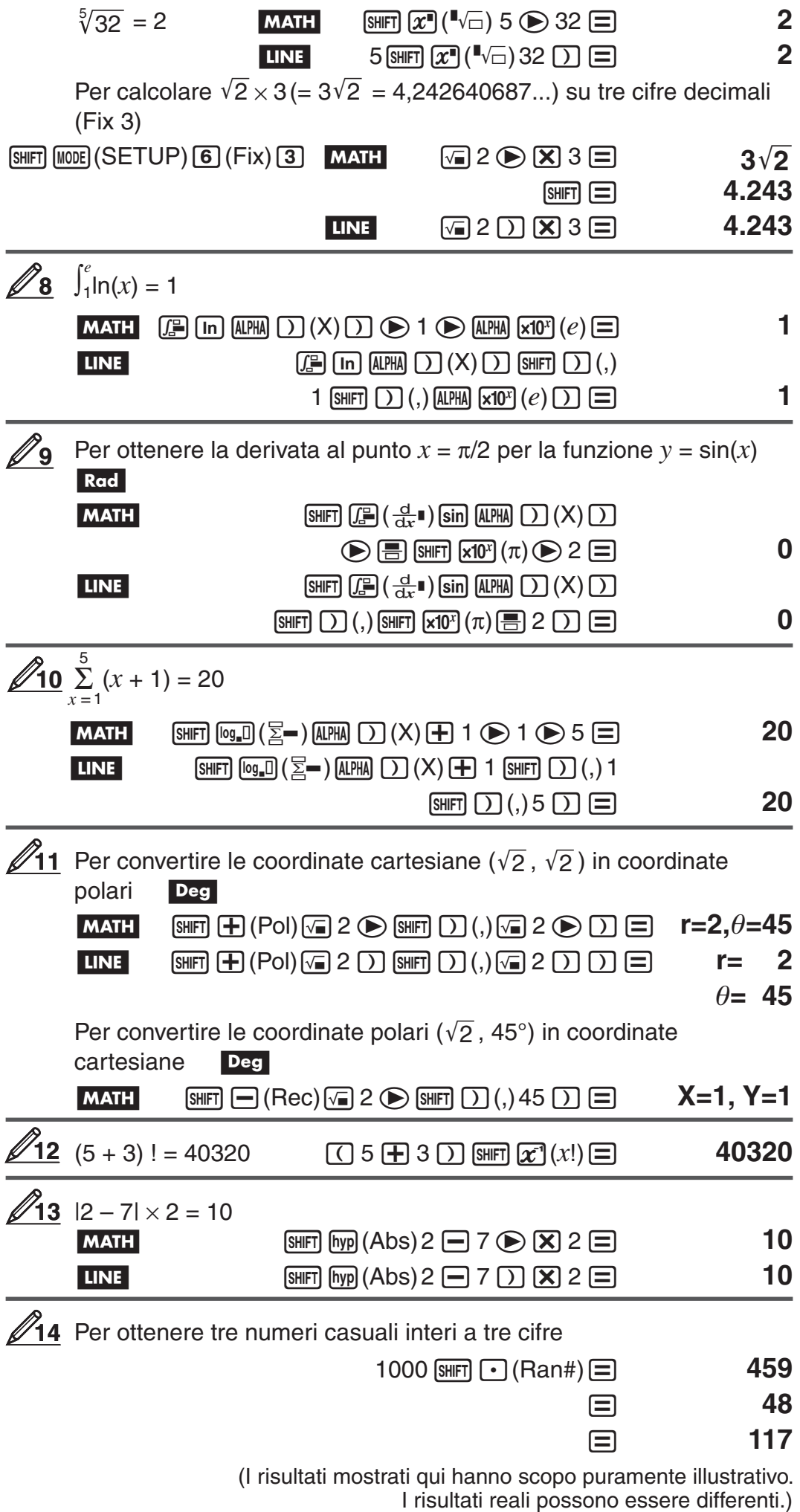

<span id="page-19-0"></span>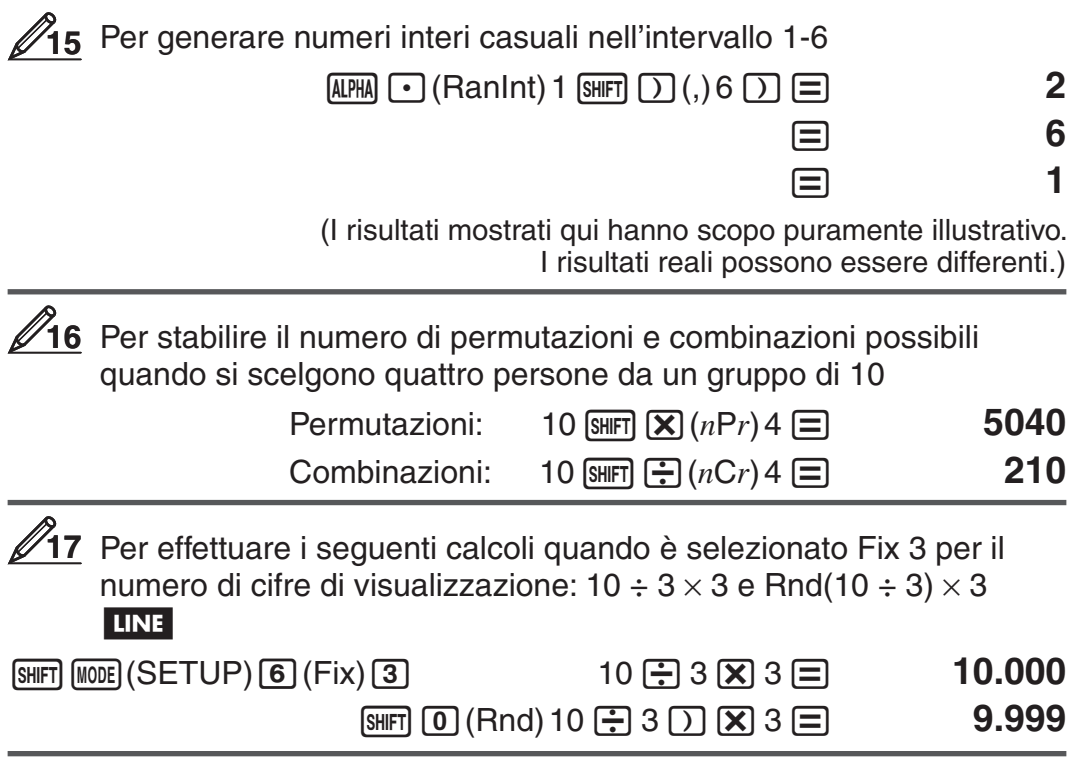

# **Calcoli di numeri complessi (CMPLX)**

Per eseguire calcoli di numeri complessi, prima premere  $\text{MDE}$  (CMPLX) per accedere alla modalità CMPLX. È possibile utilizzare sia coordinate rettangolari  $(a+bi)$  che coordinate polari ( $r\angle\theta$ ) per introdurre numeri complessi. I risultati dei calcoli di numeri complessi vengono visualizzati in base all'impostazione del formato del numero complesso nel menu di impostazione.

 (2 + 6 *i* ) ÷ (2 *i* ) = 3 – *i* (Formato numero complesso: *a* + *b i* ) ( 2 + 6 W( *i* ) )/( 2 W( *i* ) )= **3– i** 

$$
\angle 2 \angle 45 = \sqrt{2} + \sqrt{2} i
$$
 **MATH Deg** (Formato numero complesso:  $a + bi$ )  
2 **9**  $(\angle) 45 \equiv \sqrt{2} + \sqrt{2} i$ 

$$
\sqrt{2} + \sqrt{2} i = 2 \angle 45
$$
 **MATH Deg** (Formato numero complesso:  $r \angle \theta$ )  
\n
$$
\sqrt{2} = 2 \text{ N. } 2 \text{ N. } 2
$$

 **Nota:** • Se si intende eseguire l'introduzione e la visualizzazione del risultato del calcolo nel formato delle coordinate polari, specificare l'unità dell'angolo prima di iniziare il calcolo.  $\bullet$  Il valore  $\theta$  del risultato del calcolo viene visualizzato nel range di  $-180^\circ < \theta \leq 180^\circ$ . • La visualizzazione del risultato del calcolo mentre è selezionata la visualizzazione lineare comporterà la visualizzazione di  $a$  e  $b\bm{i}$  (o  $r$  e  $\theta$ ) su linee separate.

#### **Esempi di calcolo in modalità CMPLX**

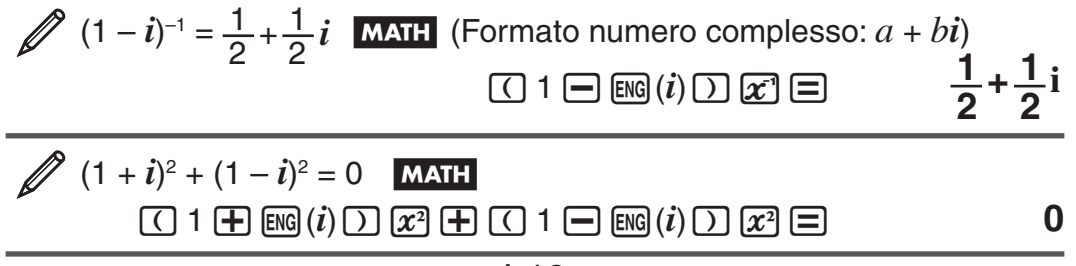

<span id="page-20-0"></span>Per ottenere il numero complesso coniugato di 2 + 3*i* (Formato numero complesso:  $a + bi$ 

 $\overline{[SHIF]}$   $[2]$   $(CMPLX)$   $[2]$   $(Coniq)$   $2$   $[4]$   $3$   $\overline{[E]}$   $[7]$   $[\equiv]$   $2-3i$ 

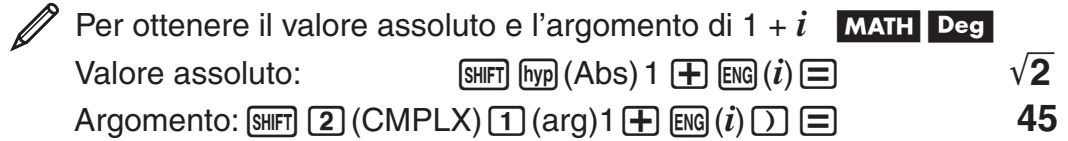

#### **Utilizzazione di un comando per specificare il formato del risultato di calcolo**

Due comandi speciali ( $\blacktriangleright$ r∠ $\theta$  o  $\blacktriangleright$ *a+bi*) possono essere introdotti alla fine di un calcolo per specificare il formato di visualizzazione dei risultati di calcolo. Il comando ha la precedenza sull'impostazione del formato del numero complesso del calcolatore.

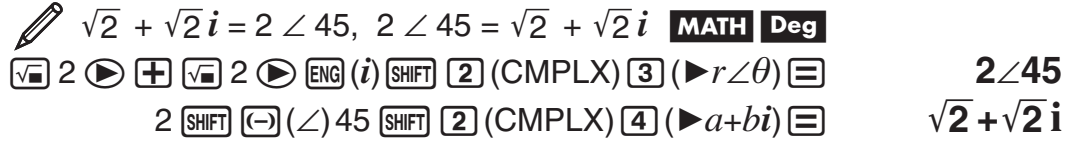

# **Utilizzo di CALC**

CALC consente di salvare espressioni di calcolo che contengono variabili, che possono essere richiamate ed eseguite in modalità COMP ( $\text{[MOIE]}$ ) e in modalità CMPLX (MODE 2). Quanto segue descrive i tipi di espressioni è possibile salvare con CALC.

- $\bullet$  Espressioni: 2X + 3Y, 2AX + 3BY + C, A + Bi
- Istruzioni multiple:  $X + Y : X (X + Y)$
- Uguaglianze con una variabile singola sulla sinistra comprese le variabili sulla destra:  $A = B + C$ ,  $Y = X^2 + X + 3$

(Utilizzare Ss(=) per introdurre segni uguali di uguaglianza.)

 Per memorizzare 3A + B, poi sostituire i seguenti valori per effettuare il calcolo:  $(A, B) = (5, 10), (7, 20)$ 

 $1-20$ 

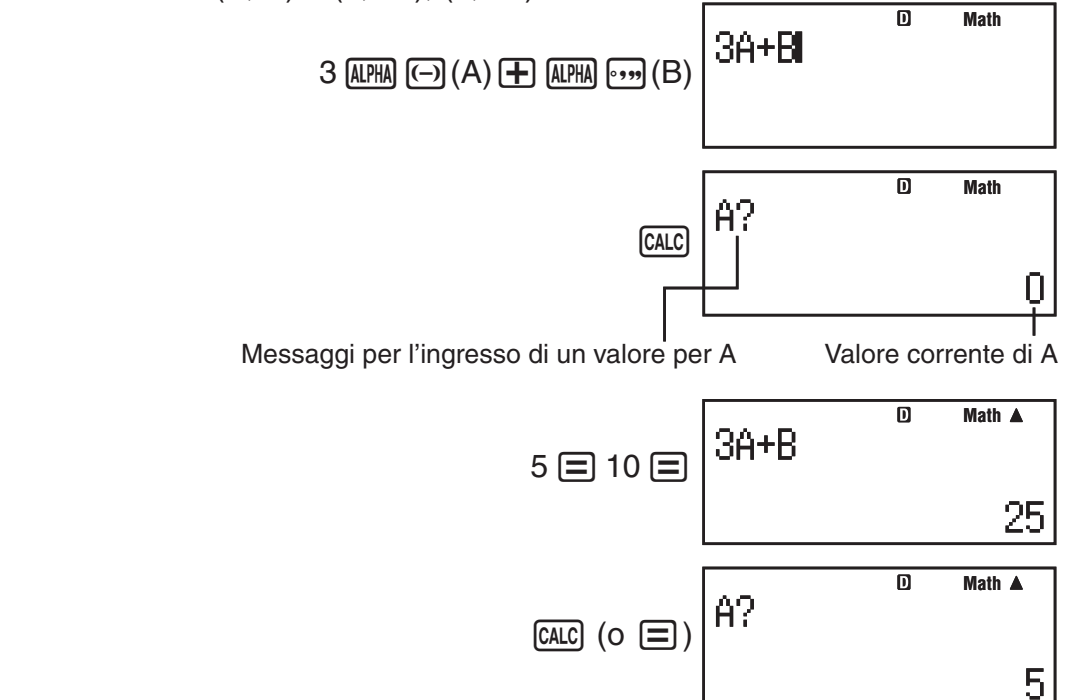

កា **Math**

3A+B  $7 \boxdot 20 \boxdot$ 

41

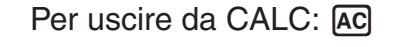

<span id="page-21-0"></span>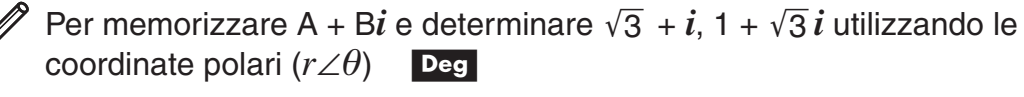

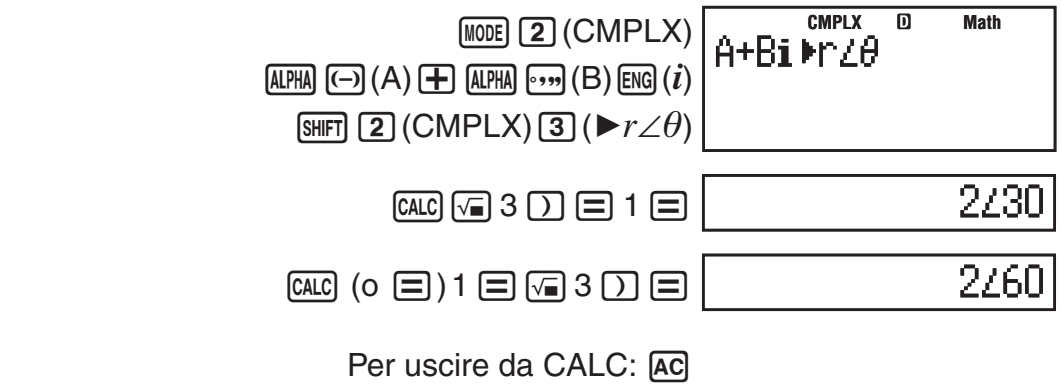

Nota: Durante l'intervallo di tempo dalla pressione di **CALC** fino all'uscita da CALC premendo [AC], si dovrebbero utilizzare le procedure di introduzione della visualizzazione lineare.

# **Utilizzo di SOLVE**

SOLVE utilizza la legge di Newton per approssimare la soluzione di equazioni. SOLVE può essere utilizzato solo in modalità COMP (MODE [1]).

Il passaggio seguente descrive i tipi di equazioni le cui soluzioni possono essere ottenute utilizzando SOLVE.

• Equazioni che includono la variabile X:  $X^2$  + 2X – 2, Y = X + 5, X = sin(M),  $X + 3 = B + C$ 

SOLVE risolve per X. Un'espressione come  $X^2 + 2X - 2$  è trattata come  $X^2$  + 2X – 2 = 0.

• **Introduzione di equazioni utilizzando la sintassi seguente: {equazione}, {soluzione variabile}** 

 SOLVE risolve per Y, ad esempio, quando un'equazione è introdotta come:  $Y = X + 5, Y$ 

**Importante:** • Se un'equazione contiene funzioni di introduzioni che includono una parentesi aperta (come sin e log), non omettere la parentesi di chiusura. • Le seguenti funzioni sono consentite all'interno di un'equazione: ∫ , *d* / *dx* , Σ , Pol, Rec.

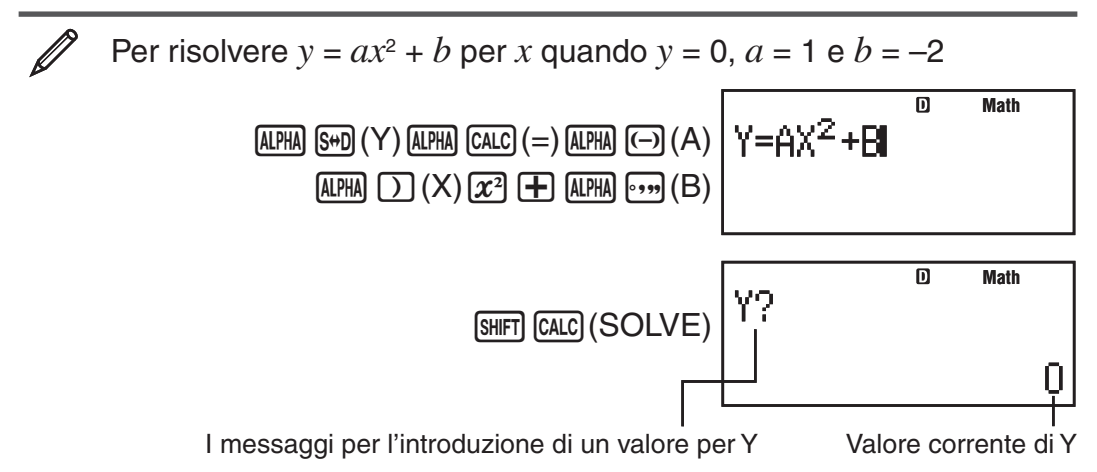

$$
0 \sqsubseteq 1 \sqsubseteq \textcircled{\scriptsize{\textcircled{\#3} \atop \text{Solve} \text{ for } X}}^{\text{I\hspace{-.1em}I}} \times
$$

Valore corrente di X

 Introdurre un valore iniziare per X  $(Qui.$  introdurre  $1$ ):

$$
1 \text{ } 1 \text{ } 1 \text{ } 1 \text{ } 1 \text{ } 1 \text{ } 1 \text{ } 213562
$$

Schermata della soluzione

Per uscire da SOLVE: [AC]

**Nota:** Durante l'intervallo di tempo dalla pressione di [SHIFT] [CALC] (SOLVE) fino all'uscita da SOLVE premendo [AC], si dovrebbero utilizzare le procedure di introduzione della visualizzazione lineare.

**Importante:** • In base a cosa si introduce come valore iniziale per X (soluzione variabile), SOLVE potrebbe essere in grado di ottenere soluzioni. In questo caso, provare a modificare il valore iniziare in modo che siano più vicini alla soluzione. • SOLVE potrebbe non essere in grado di determinare la soluzione corretta, anche nel caso una fosse possibile. • SOLVE utilizza la legge di Newton perciò, anche se esistono soluzioni multiple, ne verrà riportata solo una. • A causa dei limiti della legge di Newton, è difficile ottenere le soluzioni, come nel caso seguente:  $y = sin(x)$ ,  $y = e^x$ ,  $y = \sqrt{x}$ .

#### **Contenuti schermata della soluzione**

Le soluzioni vengono sempre visualizzate in formato decimale.

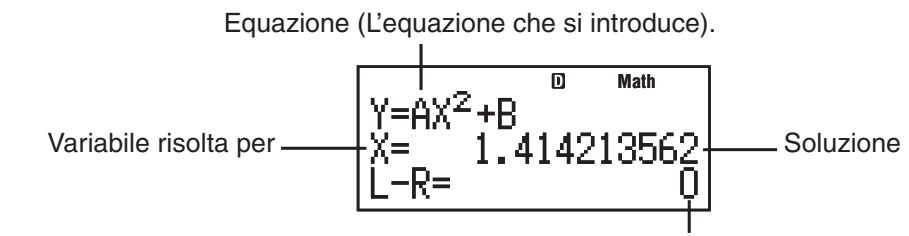

risultato (lato sinistro) – (lato destro)

"risultato (lato sinistro) – (lato destro)" mostra il risultato quando il lato destro dell'equazione è sottratto dal lato sinistro dopo l'assegnazione del valore ottenuto alla variabile per cui viene risolta. Più il risultato è vicino a zero, più alta sarà l'accuratezza della soluzione.

#### **Schermata continua**

SOLVE esegue la convergenza per un numero predefinito di volte. Se non riesce a trovare una soluzione, viene visualizzata una schermata di conferma che mostra "Continua: [=]", che domanda se si desidera continuare. Premere  $\equiv$  per continuare o  $\sim$  per annullare l'operazione SOLVE.

Per risolvere  $y = x^2 - x + 1$  per *x* quando  $y = 3, 7$  e 13

 $\boxed{\text{APHA}}$   $\boxed{\text{SFD}}$  (Y)  $\boxed{\text{APHA}}$   $\boxed{\text{CALC}}$  (=)  $\boxed{Y = X^2 - X + 1}$  $\overline{AIPHA}$   $\overline{)}$   $(X)$   $\overline{x^2}$   $\overline{)}$   $\overline{AIPHA}$   $\overline{)}$   $(X)$   $\overline{+}$  1

**Math**

<span id="page-23-0"></span>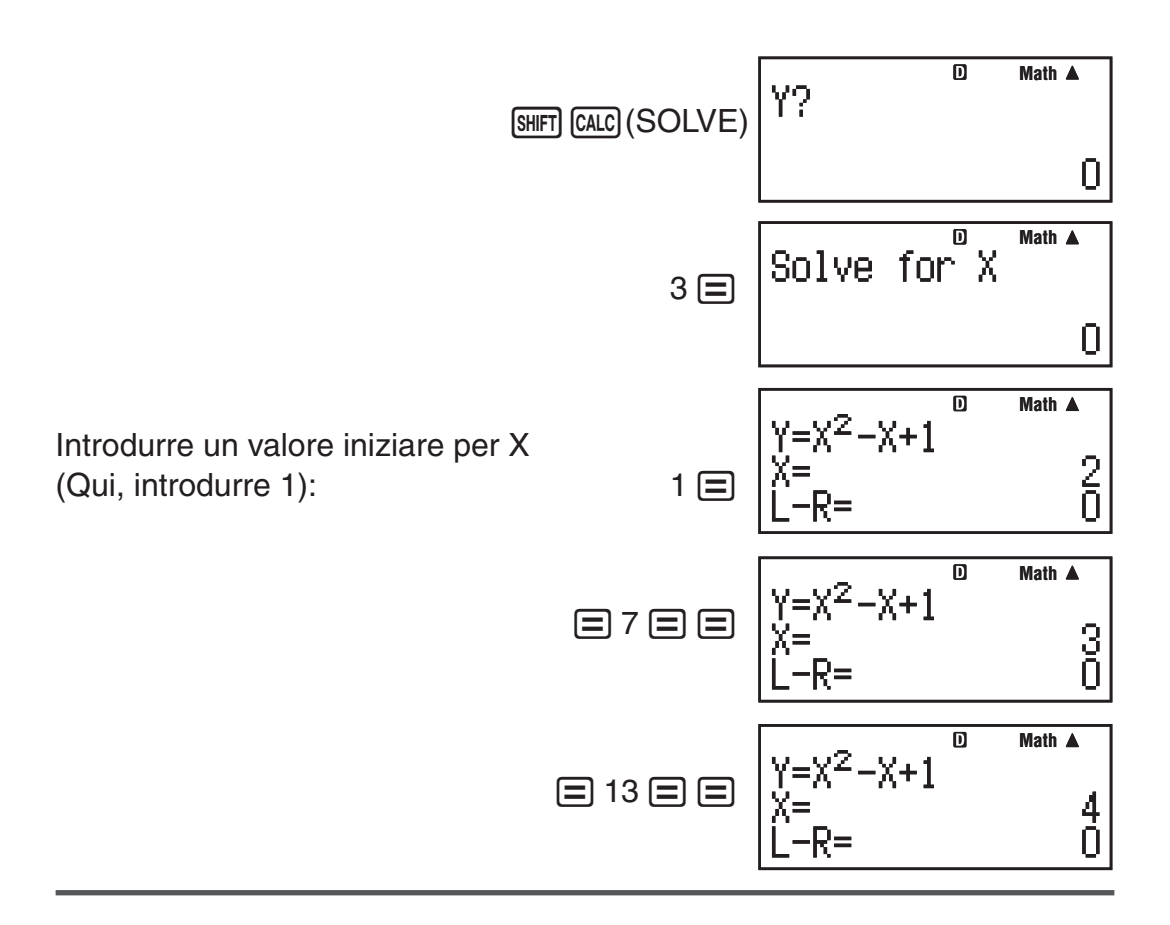

# **Calcoli statistici (STAT)**

Per avviare un calcolo statistico, usare la combinazioni di tasti  $\lceil \text{MODE} \rceil$  (STAT) per entrare in modalità STAT, quindi usare la schermata visualizzata per selezionare il tipo di calcolo da eseguire.

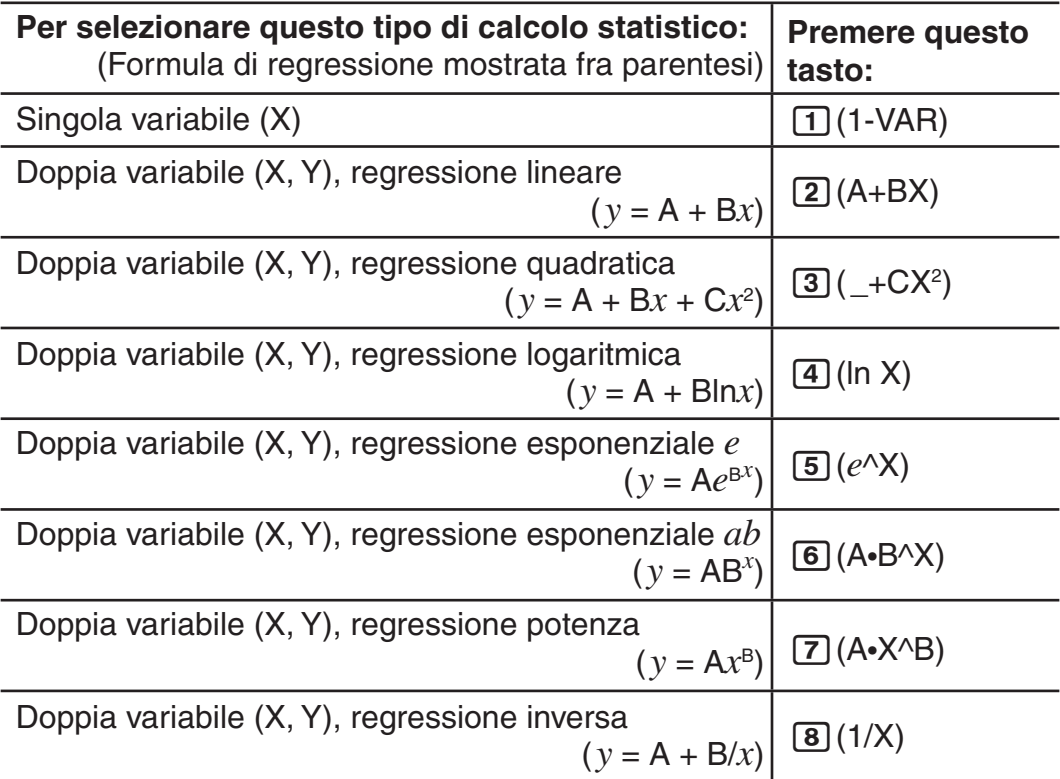

Alla pressione di uno qualsiasi dei tasti summenzionati (da  $\boxed{1}$  a  $\boxed{8}$ ) viene visualizzato l'editor Stat.

 **Nota:** Quando si desidera cambiare il tipo di calcolo dopo l'accesso alla modalità STAT, usare la combinazione di tasti  $\left[\frac{1}{1}\right]$  (STAT) 1 (Type) per visualizzare la schermata di selezione del tipo di calcolo.

#### **Introduzione dei dati**

Usare l'editor Stat per introdurre i dati. Usare la seguente combinazione di tasti per visualizzare l'editor Stat:  $\lim_{\epsilon \to 0} \frac{1}{\epsilon}$  (STAT) 2 (Data).

L'editor Stat fornisce 80 righe per l'introduzione dei dati quando è presente una sola colonna X, 40 righe quando sono presenti le colonne X e FREQ, o le colonne X e Y oppure 26 righe quando sono presenti le colonne X, Y e FREQ.

**Nota:** Usare la colonna FREQ (frequenza) per introdurre la quantità (frequenza) di elementi di dati identici. La visualizzazione della colonna FREQ può essere attivata (visualizzata) o disattivata (non visualizzata) usando l'impostazione del formato Stat nel menu di impostazione.

#### Per selezionare la regressione lineare e introdurre i seguenti dati: (170, 66), (173, 68), (179, 75) **1**

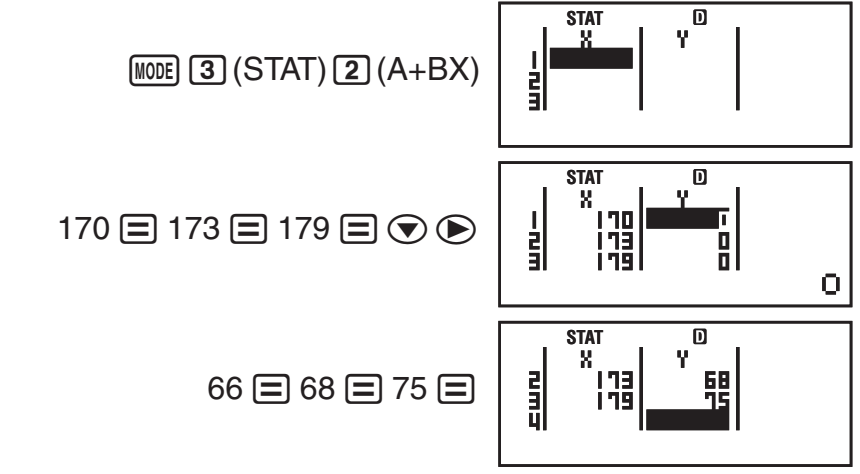

 **Importante:** • Tutti i dati attualmente introdotti nell'editor Stat vengono eliminati ogni qualvolta si esce dalla modalità STAT, si passa dal tipo di calcolo statistico a singola variabile a quello a doppia variabile, o si cambia l'impostazione del formato Stat nel menu di impostazione. • L'editor Stat non consente le sequenti operazioni:  $\mathbb{M}$ ,  $\mathbb{S}$ HIFT $\mathbb{M}$ (M–),  $\mathbb{S}$ HIFT $\mathbb{R}$ CL $\mathbb{S}$ (STO). Inoltre, l'editor Stat non accetta l'introduzione di Pol, Rec e delle istruzioni multiple.

**Per cambiare i dati in una cella:** Nell'editor Stat, spostare il cursore sulla cella che contiene i dati da modificare, introdurre i nuovi dati, quindi premere  $\Xi$ .

**Per eliminare una linea:** Nell'editor Stat, spostare il cursore sulla linea da eliminare e quindi premere DEL.

**Per inserire una linea:** Nell'editor Stat, spostare il cursore nella posizione dove si desidera inserire la linea, quindi usare la seguente combinazione di tasti:  $\sqrt{1}$  (STAT)  $\sqrt{3}$  (Edit)  $\sqrt{1}$  (Ins).

**Per eliminare l'intero contenuto dell'editor Stat:** Nell'editor Stat, usare la sequente combinazione di tasti:  $\lim_{n \to \infty}$  (T) (STAT) 3 (Edit) 2 (Del-A).

#### **Ottenimento di valori statistici dai dati introdotti**

Per ottenere i valori statistici, premere  $\overline{AC}$  mentre ci si trova nell'editor Stat e quindi richiamare la variabile statistica ( $\sigma x$ ,  $\Sigma x^2$ , ecc.) desiderata. Di seguito, sono mostrate le variabili statistiche supportate e i relativi tasti da premere per richiamarle. Per i calcoli statistici a singola variabile, sono disponibili le variabili contrassegnate da un asterisco (\*).

**Somma:**  $\Sigma x^{2*}, \Sigma x^{*}, \Sigma y^{2}, \Sigma y, \Sigma xy, \Sigma x^{3}, \Sigma x^{2}y, \Sigma x^{4}$  $[3H]$ [1](STAT) [3](Sum) da [1] a [8]

**Numero di elementi:**  $n^*$ , Media:  $\bar{x}^*$ ,  $\bar{y}$ , Deviazione standard della **popolazione:**  $\sigma x^*$ ,  $\sigma y$ , Deviazione standard dei campioni:  $sx^*$ ,  $sy$  $[3H]$   $[1]$  (STAT)  $[4]$  (Var) da  $[1]$  a  $[7]$ 

**Coefficienti di regressione:** A, B, **Coefficiente di correlazione:** *r* , **Valori stimati:**  $\hat{x}$ ,  $\hat{v}$ 

 $[SHIF]$   $[1]$  (STAT)  $[5]$  (Reg) da  $[1]$  a  $[5]$ 

**Coefficienti di regressione per la regressione quadratica:** A, B, C, **Valori stimati:**  $\hat{x}_1$ ,  $\hat{x}_2$ ,  $\hat{y}$ 

 $[$mm]$ [1](STAT) [5](Reg) da [1] a [6]

- Per le formule di regressione, vedere la tabella all'inizio di questa sezione del manuale.
- $\hat{x}, \hat{x}_1, \hat{x}_2$  e  $\hat{y}$  non sono variabili. Si tratta di comandi che assumono l'argomento immediatamente precedente. Per altre informazioni, vedere "Calcolo dei valori stimati".

#### **Valore minimo:** minX\*, minY, **Valore massimo:** maxX\*, maxY

 $[SHIF]$   $[1]$  (STAT)  $[6]$  (MinMax) da  $[1]$  a  $[4]$ 

**Nota:** Quando è selezionato il calcolo statistico a singola variabile, è possibile introdurre le funzioni e i comandi per eseguire il calcolo di distribuzione normale dal menu che viene visualizzato quando si eseguono le seguenti combinazioni di tasti:  $\sqrt{11}$ (STAT) 5 (Distr). Vedere "Esecuzione di calcoli di distribuzione normale" per i dettagli.

 Per introdurre i dati a singola variabile *x* = {1, 2, 2, 3, 3, 3, 4, 4, 5}, usando la colonna FREQ per specificare il numero di ripetizioni per ogni elemento ({*xn*; freq*n*} = {1;1, 2;2, 3;3, 4;2, 5;1}) e calcolare la media e la deviazione standard della popolazione. **2**

 $[SHIF]$   $[MOIE]$   $(SETUP)$   $\bigcirc$   $[4]$   $(STAT)$   $[1]$   $(ON)$ 

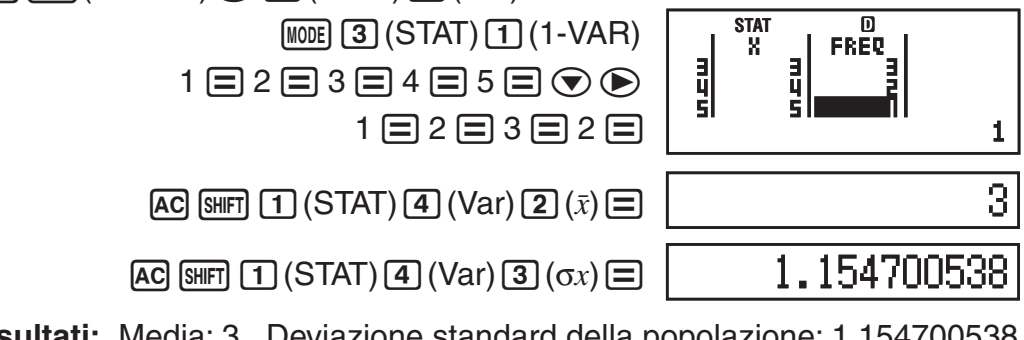

 **Risultati:** Media: 3 Deviazione standard della popolazione: 1,154700538

 Per calcolare i coefficienti di correlazione della regressione lineare e di quella logaritmica per i seguenti dati a doppia variabile e determinare la formula di regressione per la correlazione più forte: ( *x* , *y* ) = (20, 3150), (110, 7310), (200, 8800), (290, 9310). Specificare Fix 3 (tre cifre decimali) per i risultati. **3**

$$
\boxed{\text{SHFT [MOE]}} (\text{SETUP}) \textcircled{\footnotesize\bullet} \text{ [4] (STAT) [2] (OFF)}
$$

 $[SHIF]$   $[MODE]$   $(SETUP)$   $6$   $(Fix)$   $3$ 

 $M$ <sub>MODE</sub> $(3)(STAT)(2)(A+BX)$  $20 \equiv 110 \equiv 200 \equiv 290 \equiv \textcircled{2} \odot \textcircled{2}$ 3150 = 7310 =8800 = 9310 =

 $AC$   $S\text{HFT}$   $1$   $(STAT)$   $5$   $(Reg)$   $3$   $(r)$   $=$ 

**STAT FIX**뤫 200 **ARNO** 39 N  $0.923$ 

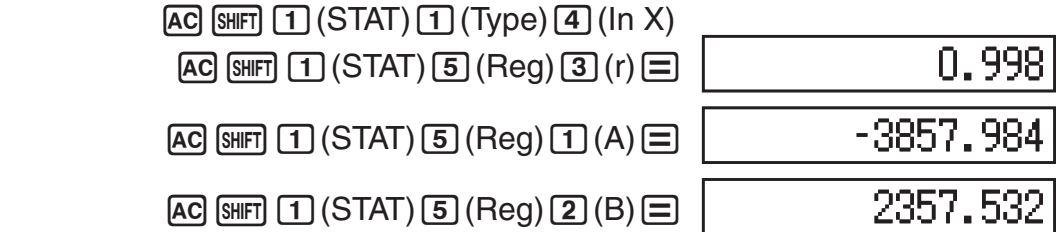

**Risultati:** Coefficiente di correlazione della regressione lineare: 0,923 Coefficiente di correlazione della regressione logaritmica: 0,998 Formula della regressione logaritmica: *y* = –3857,984 + 2357,532ln *x* 

#### **Calcolo dei valori stimati**

Sulla base della formula di regressione ottenuta dal calcolo statistico a doppia variabile, è possibile calcolare il valore stimato di *y* per un determinato valore *x* . Nella formula di regressione, può essere anche calcolato il valore  $x$  corrispondente (due valori,  $x_1 \in x_2$ , nel caso della regressione quadratica) per un valore di *y*.

Per determinare il valore stimato per *y* quando  $x = 160$  nella formula di regressione prodotta dalla regressione logaritmica dei dati in  $\mathcal{D}_3$ . Specificare Fix 3 per il risultato. (Eseguire la seguente operazione dopo il completamento delle operazioni in  $\mathscr{D}_3$ .) **4**

 $AC$  160  $CHET$   $1$  (STAT)  $5$  (Reg)  $5$  ( $\hat{y}$ )  $\equiv$ 

8106.898

#### **Risultato:** 8106,898

**Importante:** Coefficiente di regressione, coefficiente di correlazione e calcoli del valore stimato possono richiedere parecchio tempo in presenza di una grande quantità di dati.

# **Esecuzione di calcoli di distribuzione normale**

Quando è selezionato il calcolo statistico a singola variabile, è possibile eseguire calcoli di distribuzione normale utilizzando le funzioni mostrate qui sotto dal menu che viene visualizzato quando si esegue la seguente combinazione di tasti:  $\boxed{1}$  (STAT)  $\boxed{5}$  (Distr).

**P, Q, R:** Quste funzioni assumono l'argomento *t* e determinano una probabilità di normale distribuzione standard come illustrato qui sotto.

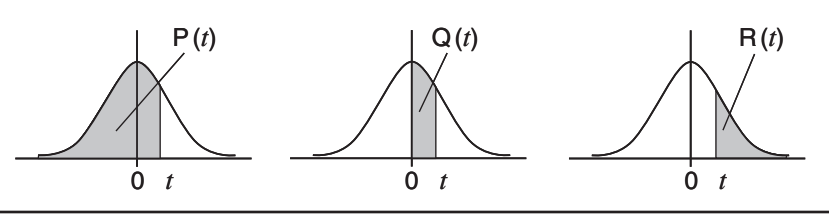

▶ *t*: Questa funzione è preceduta dall'argomento X e determina la variante normalizzata  $X \triangleright t = \frac{X - \overline{x}}{Gx}$ .

Per i dati a variabile singola {*xn* ; freq<sub>n</sub>} = {0;1, 1;2, 2;1, 3;2, 4;2, 5;2, 6;3, 7;4, 9;2, 10;1}, per determinare la variante normalizzata ( $\blacktriangleright t$ ) quando  $x = 3$  e  $P(t)$  al punto superiore a tre cifre decimali (Fix 3). **5**

 $[SHIF]$   $[MOE]$   $(SETUP)$   $\bigcirc$   $[4]$   $(STAT)$   $[1]$   $(ON)$ 

 $[SHIF]$   $[MODE]$   $(SETUP)$   $6$   $(Fix)$   $3$   $[MODE]$   $(3)$   $(STAT)$   $1$   $(1-VAR)$ 

<span id="page-27-0"></span>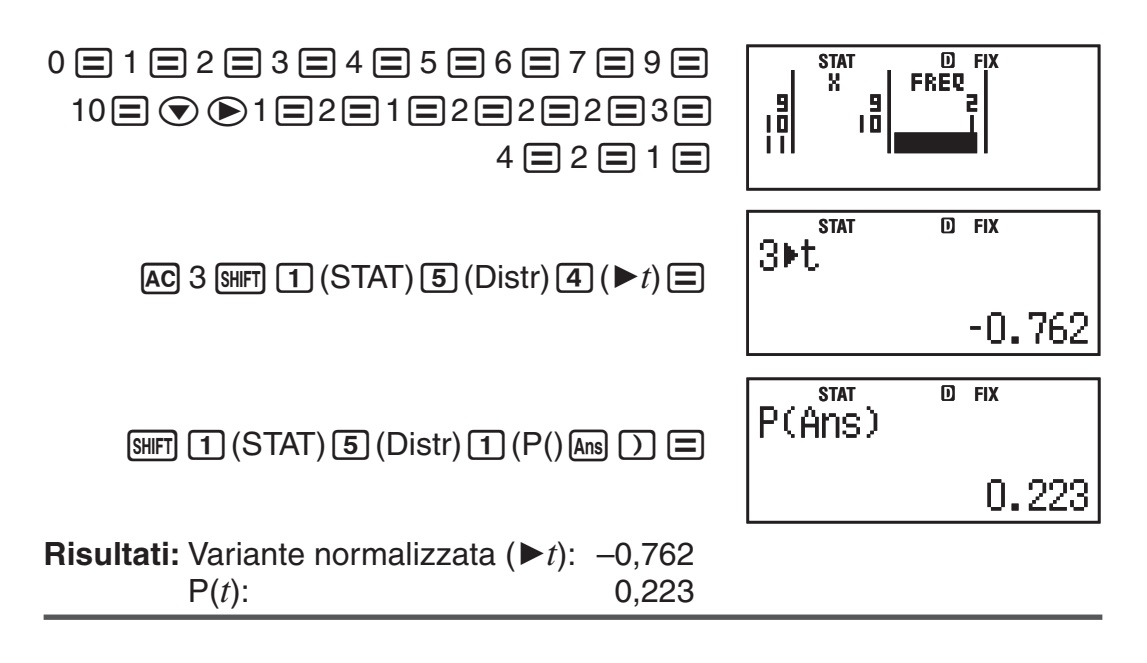

# **Base-** $n$  calcoli (BASE-N)

Premere **MODE 4** (BASE-N) per entrare in modalità BASE-N quando si desidera eseguire dei calcoli utilizzando valori decimali, esadecimali, binari e/o ottali. La modalità numerica iniziale predefinita qundo si entra in modalità BASE-N è decimale, ovvero l'introduzione e i risultati di calcolo utilizzando un formato numerico decimale. Premere uno dei seguenti tasti per sfogliare le modalità numeriche:  $\sqrt{x}$ (DEC) per decimale,  $\sqrt{x}$  (HEX) per esadecimale,  $\lceil \log \rceil$  (BIN) per binario o  $\lceil \ln \rceil$  (OCT) per ottale.

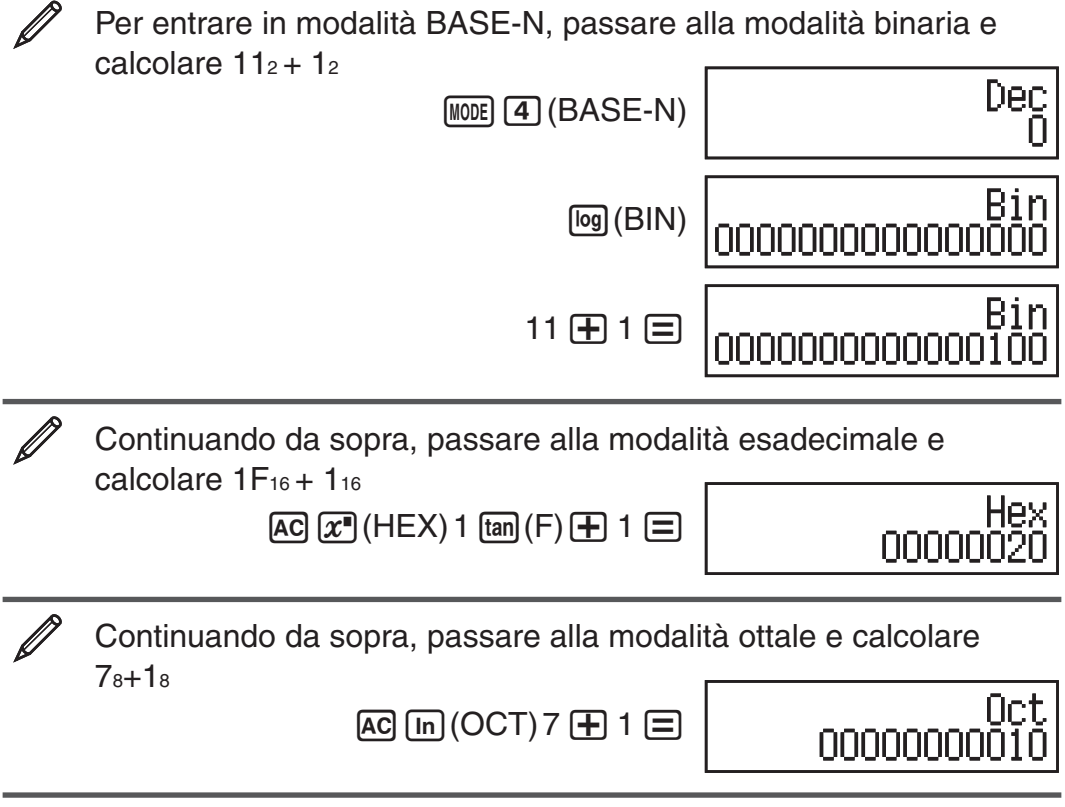

 **Nota:** • Utilizzare i seguenti tasti per introdurre le lettere da A a F per valori esadecimali:  $\overline{(-)}(A)$ ,  $\overline{·}$ ,  $\overline{(+)}(B)$ ,  $\overline{[+]}(C)$ ,  $\overline{sin}(D)$ ,  $\overline{cos}(E)$ ,  $\overline{tan}(F)$ . • In modalità BASE-N, l'introduzione di valori e di esponenti frazionari (decimali) non è supportata. Se un risultato di calcolo ha una parte frazionata, viene eliminata. • I range di introduzione e di produzione sono di 16 bit per valori binari e 32 bit per altri tipi di valori. Di seguito vengono descritti i dettagli sui range di introduzione e produzione.

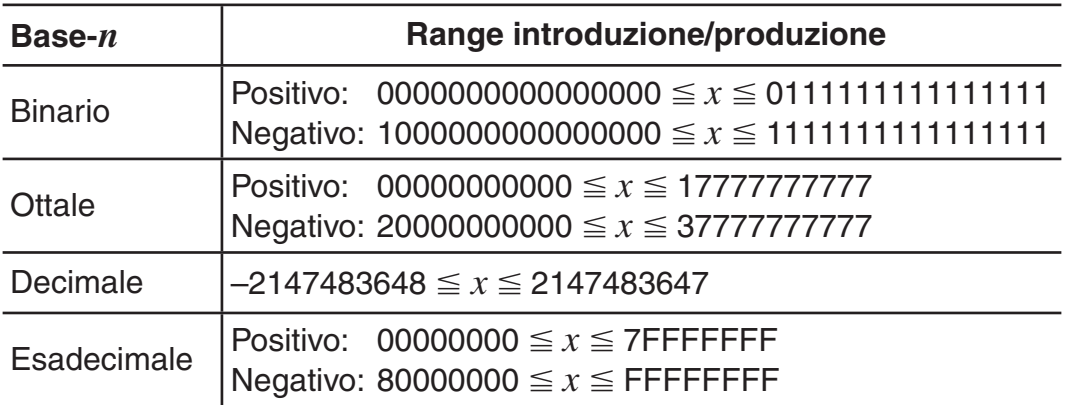

#### **Specificazione della modalità numerica di un particolare valore di introduzione**

È possibile introdurre un comando speciale immediatamente dopo un valore per specificare la modalità numerica di quel valore. I comandi speciali sono: d (decimale), h (esadecimale), b (binario) e o (ottale).

Per calcolare  $10_{10} + 10_{16} + 10_{2} + 10_{8}$  e visualizzare il risultato come un valore decimale

 $AC[$  $x^2(DEC)$  [SHET]  $3$  (BASE)  $\odot$   $1$  (d) 10  $\oplus$ 

- $[SHFT]$  3 (BASE)  $\odot$  2 (h) 10  $\oplus$
- $\boxed{\text{SHET}}$   $\boxed{3}$  (BASE)  $\boxed{\bigcirc}$   $\boxed{3}$  (b) 10  $\boxed{+}$

 $\boxed{3}$ (BASE)  $\bigcirc$   $\boxed{4}$  (0) 10  $\boxed{=}$  **36** 

#### **Conversione di un risultato di calcolo in un altro tipo di valore**

È possibile utilizzare una delle seguenti conbinazioni di tasti per convertire il risultato di calcolo attualmente visualizzato in un altro tipo di valore:  $\vec{x}$ <sup>2</sup>(DEC) (decimale),  $\pi$ <sup>)</sup>(HEX) (esadecimale),  $\pi$ <sup>3</sup>(BIN) (binario),  $\pi$ <sup>3</sup>(OCT) (ottale).

Per calcolare  $15_{10} \times 37_{10}$  in modaltà decimale e quindi convertire il risultato in esadecimale, binario e ottale

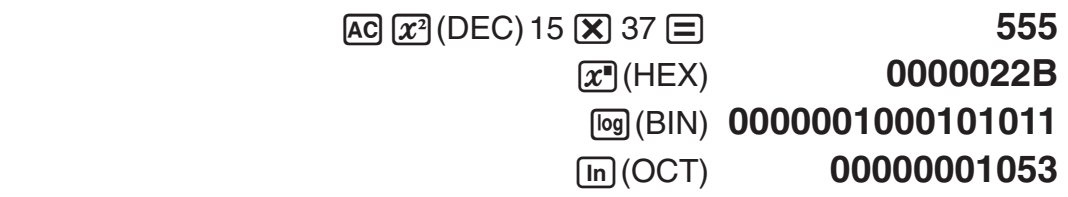

#### **Operazioni logiche e di negazione**

Il calcolare fornisce operatori logici (and, or, xor, xnor) e funzioni (Not, Neg) per operazioni logiche e di negazione sui valori binari. Utilizzare il menu che viene mostrato quando si preme 13(BASE) per introdurre questi operatori e funzioni logiche.

Tutti gli esempi seguenti sono eseguiti in modalità binaria ([o] (BIN)).

Per determinare l'AND logico di 1010 $2e$  e 1100 $2(1010<sub>2</sub>$  and 1100 $2)$  $\overline{[AC]}$  1010  $\overline{[S\rrbracket]}$   $\overline{[3]}$  (BASE)  $\overline{[1]}$  (and) 1100  $\overline{[2]}$  **0000000000001000**  <span id="page-29-0"></span>Per determinare l'OR logico di 1011<sup>2</sup> e 11010<sup>2</sup> (1011<sup>2</sup> or 11010<sup>2</sup>)  $\overline{AC}$  1011  $\overline{S}$ FI  $\overline{3}$  (BASE)  $\overline{2}$  (or) 11010  $\equiv$  00000000000011011

Per determinare l'XOR logico di 1010<sub>2</sub> e 1100<sub>2</sub> (1010<sub>2</sub> xor 1100<sub>2</sub>) A 2010 **SHIFT** 3(BASE) 3(xor) 1100 **1 0000000000000110** 

Per determinare l'XNOR logico di 1111 $_2$  e 101 $_2$  (1111 $_2$  xnor 101 $_2$ ) A 1111 **SHET 3 (BASE)** 4 (xnor) 101  $\Xi$  11111111111110101

Per determinare il complemento bitwise di 1010<sub>2</sub> (Not(1010<sub>2</sub>)) AC SHIFT 3 (BASE) 5 (Not) 1010 **1 = 1111111111110101** 

Per negare (prendere il complemento de due) di 1011012  $(Neq(101101<sub>2</sub>))$ 

 $AC \sim \text{F}(\text{F})$  (BASE)  $\sim \text{F}(\text{N}(\text{F})$  101101  $\sim \text{F}(\text{F})$  11111111111010011

 **Nota:** Nel caso di un valore binario, ottale o esadecimale negativo, il calcolatore converte il valore in binario, prende il complemento dei due e li riconverte alla base numerica originaria. Per valori decimali (base-10), il calcolatore aggiunge semplicemente un segno meno.

# **Calcolo di equazioni (EQN)**

È possibile utilizzare la seguente procedura in modalità EQN per risolvere equazioni lineari simultanee con due o tre incognite, equazioni quadratiche ed equazioni cubiche.

- 1. Premere  $\boxed{\text{MOE}}$  (EQN) per entrare in modalità EQN.
- 2. Sul menu che viene visualizzato, selezionare un tipo di equazione.

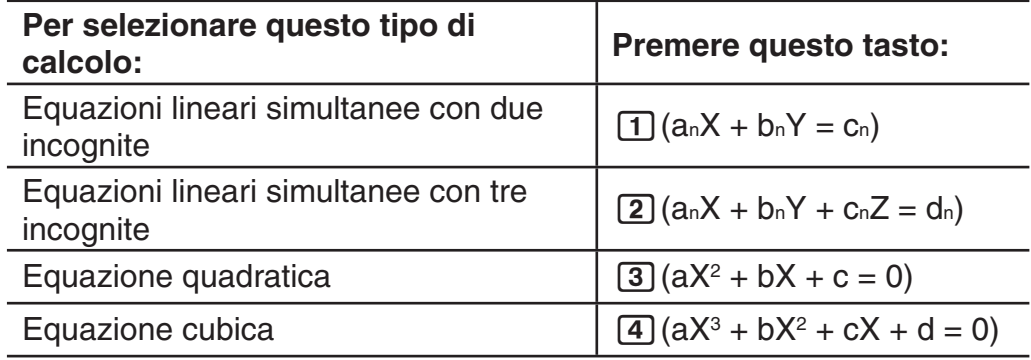

- 3. Utilizzare l'editor Coefficient che viene visualizzato per introdurre i valori del coefficiente.
	- Per risolvere  $2x^2 + x 3 = 0$ , ad esempio, premere **3** nel passaggio 2, quindi introdurre quanto segue per i coefficienti  $(a = 2, b = 1, c = -3)$ :  $2 = 1 = \text{G}3 =$ .
	- Per modificare il valore del coefficiente già inserito, spostare il cursore sulla cella relativa, introdurre il nuovo valore, quindi premere  $\equiv$ .
	- Se si preme [AC] tutti i coefficienti verranno riportati a zero.

**Importante:** L'editor Coefficient non consente le seguenti operazioni: MH, SHIFT MH (M-), SHIFT RCL (STO). Inoltre, l'editor Coefficient non accetta l'introduzione di Pol, Rec e delle istruzioni multiple.

- 4. Una volta impostati tutti i valori nel modo desiderato, premere  $\Xi$ .
	- Verrà visualizzata una soluzione. Ad ogni pressione di  $\equiv$  verrà visualizzata un'altra soluzione. Premendo  $\equiv$  mentre è visualizzata la soluzione finale si tornerà all'editor Coefficient.
- È possibile spostarsi tra le soluzioni utilizzando tasti  $\circledast$  e  $\circledast$ .
- Per tornare all'editor Coefficient mentre è visualizzata una soluzione, premere **AC.**

**Nota:** • Anche se è selezionata la visualizzazione naturale, le soluzioni di equazioni lineari simultanee non vengono visualizzate utilizzando qualsiasi forma che includa  $\sqrt{\ }$ . • I valori non possono essere convertiti in notazione scientifica nella schermata delle soluzione.

#### **Modifca dell'impostazione del tipo di equazione corrente**

Premere MODE 5 (EQN), quindi selezionare un tipo di equazione dal menu visualizzato. La modifica del tipo di equazione comporta il ritorno di tutti i coefficienti dell'editor Coefficient su zero.

#### **Esempi di calcolo in modalità EQN**

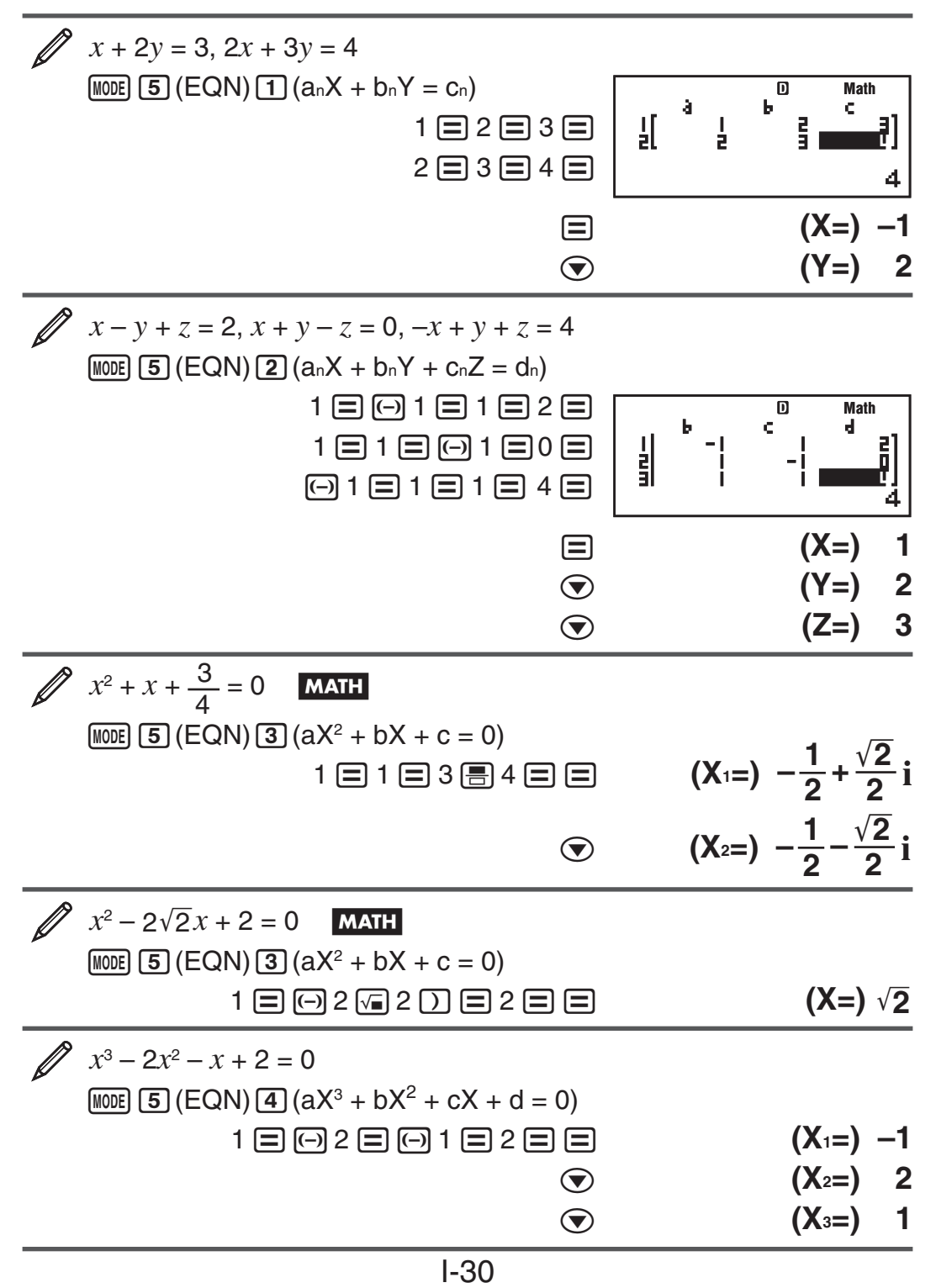

# <span id="page-31-0"></span> **Calcoli matriciali (MATRIX)**

Utilizzare la modalità MATRIX per eseguire calcoli riguardanti matrici fino a 3 file per 3 colonne. Per eseguire un calcolo matriciale, è necessario assegnare prima i dati a speciali variabili matriciali (MatA, MatB, MatC) e poi utilizzare le variabili nel calcolo come mostrato nell'esempio qui sotto.

$$
\begin{array}{c}\n\mathbf{2} \\
\hline\n\mathbf{1} \\
\mathbf{2} \\
\mathbf{3}\n\end{array}
$$
\nPer assegnare  $\begin{bmatrix} 2 & 1 \\ 1 & 1 \end{bmatrix}$  a MatA e  $\begin{bmatrix} 2 & -1 \\ -1 & 2 \end{bmatrix}$  a MatB, quindi eseguire  
\ni seguenti calcoli:  $\begin{bmatrix} 2 & 1 \\ 1 & 1 \end{bmatrix} \times \begin{bmatrix} 2 & -1 \\ -1 & 2 \end{bmatrix}$  (MatA×MatB),  
\n $\begin{bmatrix} 2 & 1 \\ 1 & 1 \end{bmatrix} + \begin{bmatrix} 2 & -1 \\ -1 & 2 \end{bmatrix}$  (MatA+MatB)

- 1. Premere [NODE] 6 (MATRIX) per entrare in modalità MATRIX.
- 2. Premere  $\lceil 1 \rceil$  (MatA)  $\lceil 5 \rceil$  (2×2).
	- In questo modo verrà visualizzato l'editor Matrix degli elementi delle  $2 \times 2$  matrici specificate per MatA.

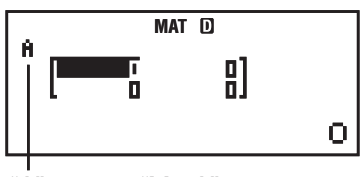

"A" sta per "MatA".

- 3. Introduzione degli elementi di MatA:  $2 \equiv 1 \equiv 1 \equiv 1 \equiv$ .
- 4. Premere la seguente combinazione di tasti:  $[3H]$   $[4]$  (MATRIX)  $[2]$  (Data)  $[2]$  (MatB)  $[5]$  (2×2).
	- In questo modo verrà visualizzato l'editor Matrix per l'introduzione degli elementi delle  $2 \times 2$  matrici specificate per MatB.
- 5. Introduzione degli elementi di MatB:  $2 \n\equiv \n\lceil \Theta \rceil 1 \n\equiv \n\lceil \Theta \rceil 1 \n\equiv \n\lceil 2 \n\lceil \Xi \rceil$ .
- 6. Premere  $\overline{AC}$  per passare alla schermata di calcolo, quindi eseguire il primo calcolo (MatA $\times$ MatB):  $\sqrt{4}$ (MATRIX) 3(MatA)  $\boxed{\times}$   $\sqrt{4}$ (MATRIX)  $\boxed{4}$  (MatB)  $\boxed{=}$ .
	- In questo modo verrà visualizzata la schermata MatAns con i risultati del calcolo.

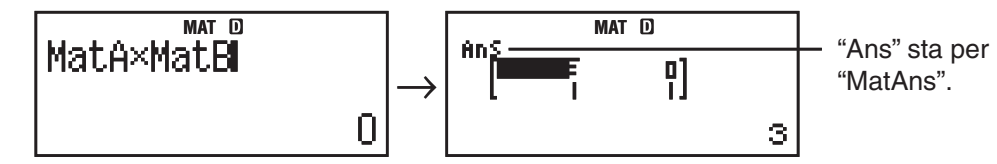

**Nota:** "MatAns" sta per "Matrix Answer Memory". Vedere "Memoria risposte matrice" per altre informazioni.

 7. Eseguire il calcolo successivo (MatA+MatB):  $AC$   $\overline{MH}$   $\overline{4}$  (MATRIX)  $\overline{3}$  (MatA)  $\overline{+}$   $\overline{MH}$   $\overline{4}$  (MATRIX)  $\overline{4}$  (MatB)  $\overline{=}$ .

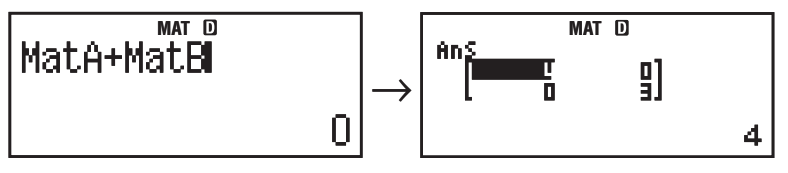

#### **Memoria risposte matrice**

Ogni volta che il risultato di un calcolo eseguito in modalità MATRIX è una matrice, verrà mostrata la schermata MatAns con il risultato. Il risultato sarà assegnato a una variabile chiamata "MatAns".

La variabile MatAns può essere utilizzata in calcoli come descritto qui sotto.

- Per inserire la variabile MatAns in un calcolo, eseguire la seguente combinazione di tasti:  $[$HH]$  $[4]$  $(MATRIX)$  $[6]$  $(MatAns)$ .
- Se si preme uno dei seguenti tasti mentre è visualizzata la schermata MatAns si passerà automaticamente alla schermata di calcolo:  $\bigoplus$ ,  $\Box$ ,  $\boxtimes$ ,  $\Box$ ,  $\Box$ ,  $\Box$ <sup>2</sup>,  $\Box$ <sup>2</sup>,  $\Box$   $\Box$   $\Box$   $\Box$  a schermata di calcolo mostrerà la variabile MatAns seguita dall'operatore o dalla funzione per il tasto premuto.

#### **Assegnazione e modifica dei dati della variabile matrice**

**Importante:** L'editor Matrix non consente le sequenti operazioni: M+ [SHIFT] [M+] (M-), [SHIFT] [RCL] (STO). Inoltre, l'editor Matrix non accetta l'introduzione di Pol, Rec e delle istruzioni multiple.

#### **Per assegnare nuovi dati a una variabile matrice:**

- 1. Premere  $\boxed{\text{Suff}}$  (MATRIX) (1) (Dim), quindi sul menu che viene mostrato, selezionare la variabile matrice alla quale si desidera assegnare i dati.
- 2. Sul menu che viene mostrato successivamente, selezionare le dimensioni  $(m \times n)$ .
- 3. Utilizzare l'editor Matrix che viene mostrato per introdurre gli elementi della matrice.

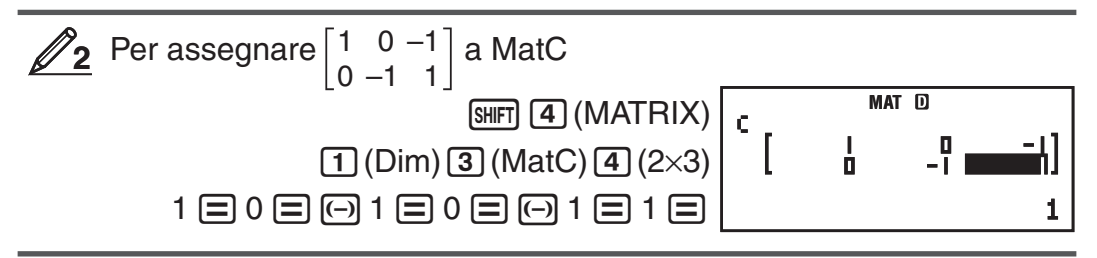

#### **Per modificare gli elementi di una variabile matrice:**

- 1. Premere  $\boxed{4}$ (MATRIX) 2 (Data), quindi sul menu che viene mostrato, selezionare la variabile matrice che si desidera modificare.
- 2. Utilizzare l'editor Matrix che viene mostrato per modificare gli elementi della matrice.
	- Spostare il cursore sulla cella che contiene l'elemento da modificare, introdurre il nuovo valore, quindi premere  $\equiv$ .

#### **Per copiare i contenuti della variabile matrice (o MatAns):**

- 1. Utilizzare l'editor Matrix per visualizzare la matrice da copiare.
	- Per copiare MatA, ad esempio, eseguire la seguente combinazione di tasti:  $\boxed{3}$   $\boxed{4}$  (MATRIX)  $\boxed{2}$  (Data)  $\boxed{1}$  (MatA).
	- Per copiare i contenuti di MatAns, eseguire le seguenti operazioni per visualizzare la schermata MatAns:

 $AC$   $SHT$  $A$  $(MATRIX)$  $6$  $(MatAns)$  $=$ .

- 2. Premere SHIFT RCL (STO), gindi eseguire una delle seguenti combinazioni di tasti per specificare la destinazione della copia:  $\overline{(-)}$  (MatA),  $\overline{},\overline{},\overline{)}$  (MatB), o  $[hyp]$  (MatC).
	- In questo modo verrà mostrato l'editor Matrix con i contenuti della destinazione della copia.

#### **Esempi di calcoli matriciali**

I seguenti esempi utilizzano MatA =  $\begin{bmatrix} 2 & 1 \\ 1 & 1 \end{bmatrix}$  e MatB =  $\begin{bmatrix} 2 & -1 \\ -1 & 2 \end{bmatrix}$  da  $\not\!\!\!\!\nearrow$ 1, e MatC =  $\begin{bmatrix} 1 & 0 & -1 \\ 0 & -1 & 1 \end{bmatrix}$  da  $\mathcal{D}_2$ . È possibile introdurre una variabile matrice in <span id="page-33-0"></span>una combinazione di tasti premendo  $\boxed{\text{Suff}}$   $\boxed{4}$  (MATRIX), quindi premere uno dei seguenti tasti numerici: 3(MatA), 4(MatB), 5(MatC).

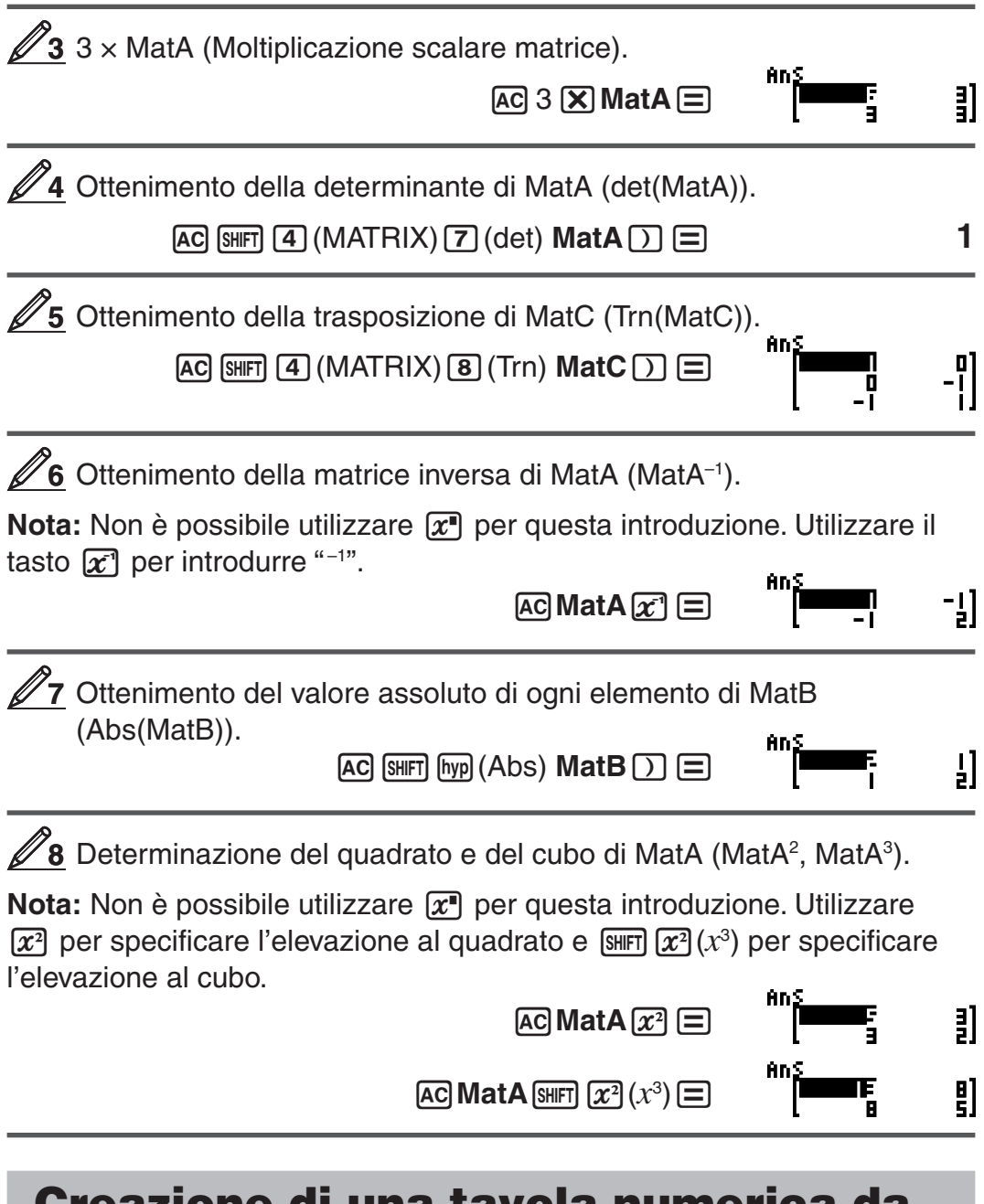

#### **Creazione di una tavola numerica da una funzione (TABLE)**

TABLE genera una tavola numerica per  $x \in f(x)$  usando una funzione di introduzione  $f(x)$ . Per generare una tavola numerica, usare la seguente procedura.

- 1. Premere  $\boxed{\text{MOE}}$  (TABLE) per entrare in modalità TABLE.
- 2. Introdurre una funzione nel formato  $f(x)$ , usando la variabile X.
	- Accertarsi di introdurre la variabile  $X$  ( $\overline{A}$ FHA)  $\overline{)}$  (X)) quando si genera una tavola numerica. Ogni variabile diversa da X viene trattata come una costante.
	- In questa funzione non è possibile utilizzare le seguenti opzioni: Pol, Rec,  $\int$ , *d*/*dx*, ∑.
- 3. In risposta ai messaggi visualizzati, introdurre i valori da utilizzare, premendo  $\equiv$  dopo ognuno di essi.

<span id="page-34-0"></span>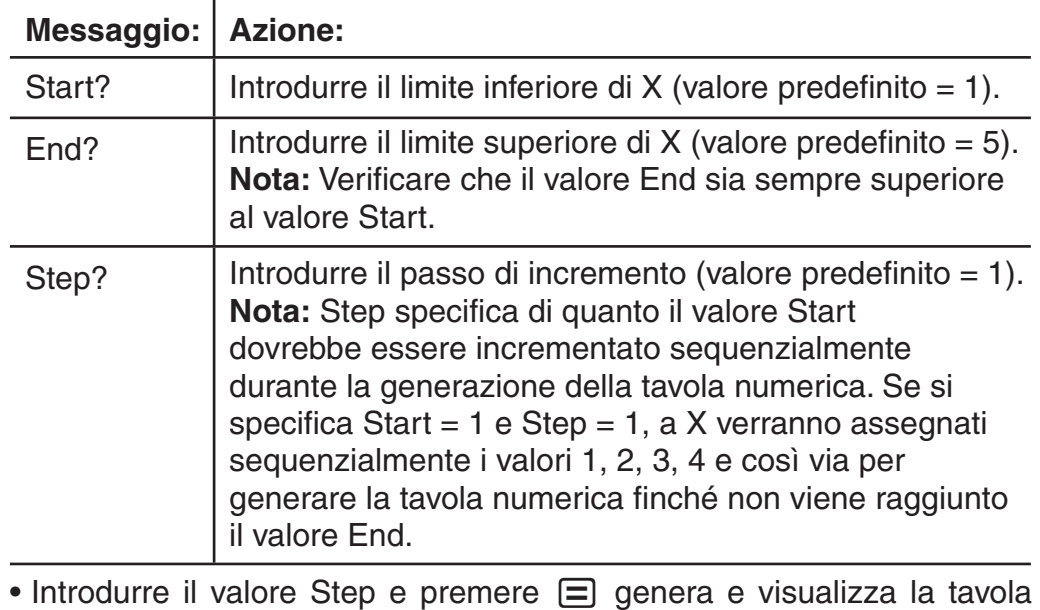

- numerica in base ai parametri specificati.
- Premere  $AC$  mentre è visualizzata la schermata della tavola numerica riporterà alla schermata di introduzione funzione del passo 2.

Per generare una tavola numerica per la funzione  $f(x) = x^2 + 1$ 1

per l'intervallo  $-1 \le x \le 1$ , incrementato in passi di 0,5 **BATH** 

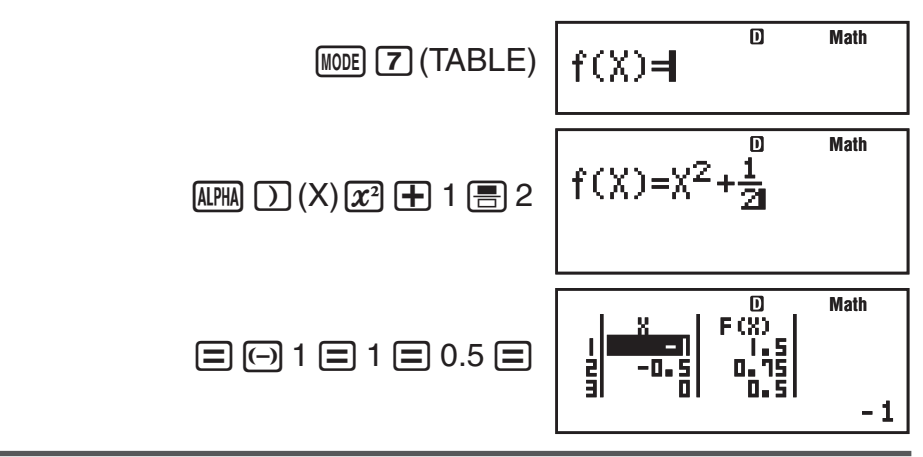

**Nota:** • La schermata della tavola numerica può essere utilizzata solo per visualizzare valori. Il contenuto della tavola non può essere modificato. • L'operazione di generazione della tavola numerica varia il contenuto della variabile X.

**Importante:** La funzione introdotta per la generazione della tavola numerica viene eliminata ogni qualvolta si visualizza il menu di impostazione in modalità TABLE e si passa dalla visualizzazione naturale alla visualizzazione lineare e viceversa.

# **Calcoli vettoriali (VECTOR)**

Utilizzare la modalità VECTOR per eseguire calcoli vettoriali a 2-dimensioni e a 3-dimensioni. Per eseguire un calcolo vettorialle, è necessario assegnare prima i dati a speciali variabili vettoriali (VctA, VctB, VctC) e poi utilizzare le variabili nel calcolo come mostrato nell'esempio qui sotto.

- Per assegnare (1, 2) a VctA e (3, 4) a VctB, quindi eseguire i seguenti calcoli:  $(1, 2) + (3, 4)$
- 1. Premere  $\text{MSE}$  (VECTOR) per entrare in modalità VECTOR.
- 2. Premere  $\boxed{1}$  (VctA)  $\boxed{2}$  (2).

**1**

 • In questo modo verrà mostrato l'editor Vector per l'introduzione del vettore a 2 dimensioni per VctA.

![](_page_35_Figure_4.jpeg)

- 3. Introduzione degli elementi di VctA: 1  $\boxdot$  2  $\boxdot$ .
- 4. Premere la seguente combinazione di tasti:  $[SHIF]$   $[5]$  (VECTOR)  $[2]$  (Data)  $[2]$  (VctB)  $[2]$  (2).
	- In questo modo verrà mostrato l'editor Vector per l'introduzione del vettore a 2 dimensioni per VctB.
- 5. Introduzione degli elementi di VctB:  $3 \equiv 4 \equiv$ .
- 6. Premere  $\overline{AC}$  per andare alla schermata di calcolo, quindi eseguire il calcolo  $(VctA + VctB)$ :

 $\overline{\text{Suff}}$  (5) (VECTOR) 3 (VctA)  $\overline{+}$   $\overline{\text{Suff}}$  (5) (VECTOR)  $\overline{4}$  (VctB)  $\overline{=}$ .

• In questo modo verrà visualizzata la schermata VctAns con i risultati del calcolo.

![](_page_35_Figure_12.jpeg)

**Nota:** "VctAns" sta per "Vector Answer Memory". Vedere "Memoria risposte vettore" per altre informazioni.

# **Memoria risposte vettore**

Ogni volta che il risultato di un calcolo eseguito in modalità VECTOR è un vettore, verrà mostrata la schermata VctAns con il risultato. Il risultato sarà assegnato a una variabile chiamata "VctAns".

La variabile VctAns può essere utilizzata nei calcoli come descritto qui sotto.

- Per inserire la variabile VctAns in un calcolo, eseguire la seguente combinazione di tasti:  $\lim_{s \to \infty} \boxed{5}$  (VECTOR)  $\boxed{6}$  (VctAns).
- Se si preme uno dei seguenti tasti mentre è visualizzata la schermata VctAns si passerà automaticamente alla schermata di calcolo:  $\Box$ ,  $\Box$ ,  $[\overline{\mathbf{x}}]$ ,  $[\frac{\overline{\mathbf{x}}}{\mathbf{x}}]$ . La schermata di calcolo mostrerà la variabile VctAns seguita dall'operatore per il tasto premuto.

#### **Assegnazione e modifica dei dati della variabile vettore**

**Importante:** L'editor Vector non consente le sequenti operazioni: M+, [SHIFT] [M+] (M-), [SHIFT] [RCL] (STO). Inoltre, l'editor Vector non accetta l'introduzione di Pol, Rec e delle istruzioni multiple.

#### **Per assegnare nuovi dati a una variabile vettore:**

- 1. Premere  $\boxed{\scriptstyle\text{SHT}}$  (5) (VECTOR)  $\boxed{\scriptstyle\text{T}}$  (Dim), quindi sul menu che viene mostrato, selezionare la variabile vettore alla quale si desidera assegnare i dati.
- 2. Sul menu che viene mostrato successivamente, selezionare le dimensioni  $(m)$ .

3. Utilizzare l'editor Vector che viene mostrato per introdurre gli elementi del vettore.

**<u>∥ 2</u>** Per assegnare (2, −1, 2) a VctC

 $[III]$   $[5]$  (VECTOR)  $[1]$  (Dim)  $[3]$  (VctC)  $[1]$  (3)

![](_page_36_Figure_3.jpeg)

#### **Per modificare gli elementi di una variabile vettore:**

1. Premere  $[III]$  5 (VECTOR) 2 (Data), quindi sul menu che viene mostrato, selezionare la variabile vettore che si desidera modificare.

 $2 \boxminus \text{O} 1 \boxminus 2 \boxminus$ 

- 2. Utilizzare l'editor Vector che viene mostrato per modificare gli elementi del vettore.
	- Spostare il cursore sulla cella che contiene l'elemento da modificare, introdurre il nuovo valore, quindi premere  $\equiv$ .

#### **Per copiare i contenuti della variabile vettore (o VctAns):**

- 1. Utilizzare l'editor Vector per visualizzare il vettore da copiare.
	- Per copiare VctA, ad esempio, eseguire la seguente combinazione di tasti:  $\boxed{\text{SHT}}$   $\boxed{5}$  (VECTOR)  $\boxed{2}$  (Data)  $\boxed{1}$  (VctA).
	- Per copiare i contenuti di VctAns, eseguire le seguenti operazioni per visualizzare la schermata VctAns:  $AC$   $S$ HFT $\overline{G}$  (VECTOR)  $\overline{G}$  (VctAns)  $\equiv$ .
- 2. Premere SHIFT RCL (STO), gindi eseguire una delle seguenti combinazioni di tasti per specificare la destinazione della copia:  $\overline{(\neg)}$  (VctA),  $\overline{(\neg)}$  (VctB), o  $[hyp]$  ( $VctC$ ).
	- In questo modo verrà mostrato l'editor Vector con i contenuti della destinazione della copia.

#### **Esempi di calcoli vettoriale**

I seguenti esempi utilizzano VctA =  $(1, 2)$  e VctB =  $(3, 4)$  da  $\mathcal{D}_1$  e VctC = (2, -1, 2) da  $\mathbb{Z}_2$ . È possibile introdurre una variabile vettore in una combinazione di tasti premendo SHFT 5 (VECTOR), quindi premere uno dei seguenti tasti numerici:  $\boxed{3}$  (VctA),  $\boxed{4}$  (VctB),  $\boxed{5}$  (VctC).

 3 × VctA (Moltiplicazione scalare vettore), 3 × VctA – VctB (Esempio **3** di calcolo utilizzando VctAns)

![](_page_36_Figure_17.jpeg)

![](_page_36_Figure_18.jpeg)

<span id="page-37-0"></span>![](_page_37_Figure_0.jpeg)

# **Costanti scientifiche**

Il calcolatore dispone di 40 costanti scientifiche integrate che possono essere utilizzate in ogni modalità eccetto BASE-N. Ogni costante scientifica viene visualizzata come un unico simbolo (come π), che può essere utilizzato all'interno di calcoli.

Per introdurre una costante scientifica in un calcolo, premere  $\boxed{3}$ (CONST), quindi introdurre il numero di due cifre che corrisponde alla costante desiderata.

![](_page_37_Picture_195.jpeg)

# Per calcolare  $C_0 = \frac{1}{\sqrt{2}}$

![](_page_38_Picture_1.jpeg)

ε0*μ*<sup>0</sup>

 $\overline{\mathbf{D}}$ 

**Math**

299792458

Il passaggio seguente mostra i numeri a due cifre per ogni costante scientifica.

**MATH** 

![](_page_38_Picture_237.jpeg)

I valori sono basati sui valori raccomandati CODATA (Marzo 2007).

# <span id="page-39-0"></span> **Conversione metrica**

I comandi integrati per la conversione metrica rendono semplice la conversione di valori da un'unità all'altra. È possibile utilizzare i comandi di conversione metrica in qualsiasi modalità di calcolo eccetto BASE-N e TABLE.

Per introdurre un comando di conversione metrica in un calcolo, premere SHIFT **8** (CONV), quindi introdurre il numero di due cifre che corrisponde al comando desiderato.

![](_page_39_Picture_3.jpeg)

Il passaggio seguente mostra i numeri a due cifre per ogni comando di conversione metrica.

![](_page_39_Picture_252.jpeg)

I dati delle formule di conversione si basano su "Pubblicazione speciale NIST 811 (1995)".

**Nota:** Il comando J▶cal esegue la conversione per valori a temperature di 15°C.

#### <span id="page-40-0"></span> **Gamme di calcolo, numero di cifre, e precisione**

La gamma di calcolo, il numero di cifre usate per il calcolo interno, e la precisione di calcolo dipendono dal tipo di calcolo che si sta effettuando.

#### **Gamma di calcolo e precisione**

![](_page_40_Picture_334.jpeg)

#### **Gamme di introduzione e precisione del calcolo di funzione**

![](_page_40_Picture_335.jpeg)

![](_page_41_Picture_504.jpeg)

- La precisione è fondamentalmente la stessa di quella descritta nella precedente sezione "Gamma di calcolo e precisione".
- I tipi di funzione  $x^y$ ,  $\sqrt[x]{y}$ ,  $\sqrt[3]{y}$ ,  $x!$ ,  $nPr$ ,  $nCr$  richiedono il calcolo interno consecutivo, che può causare l'accumulo degli errori che avvengono con ogni calcolo.
- L'errore è cumulativo e tende a crescere in prossimità di un punto singolare e di un punto di inflessione della funzione.
- La gamma dei risultati di calcolo può essere visualizzato in forma  $\pi$  quando la visualizzazione naturale è  $|x| < 10^6$ . Tuttavia l'errore di calcolo interno può rendere impossibile la visualizzazione dei risultati di calcolo in forma  $π$ . Inoltre risultati di calcolo che dovrebbero essere in forma decimale potrebbero apparire in forma  $π$ .

# <span id="page-42-0"></span> **Errori**

La calcolatrice visualizzerà un messaggio di errore ogni qualvolta se ne verifica uno durante un calcolo per qualsiasi motivo. Esistono due modi per uscire dalla schermata del messaggio di errore: premere  $\bigcirc$  o  $\bigcirc$  per visualizzare la posizione dell'errore, o premere a per azzerare il contenuto del messaggio e il calcolo.

#### **Visualizzazione della posizione di un errore**

Mentre è visualizzato il messaggio di errore, premere  $\bigcirc$  o  $\bigcirc$  per tornare alla schermata di calcolo. Il cursore verrà posizionato alla posizione in cui si è verificato l'errore, pronto per l'introduzione. Apportare le necessarie correzioni al calcolo ed eseguirlo di nuovo.

#### Quando si introduce  $14 \div 0 \times 2 =$  per errore invece di  $14 \div 10 \times 2 =$ **MATH**

![](_page_42_Figure_5.jpeg)

#### **Azzeramento del messaggio d'errore**

Mentre è visualizzato il messaggio di errore, premere ac per tornare alla schermata di calcolo. Si noti che quest'operazione azzera anche il calcolo che conteneva l'errore.

#### **Messaggi di errore**

#### **Math ERROR**

**Causa:** • Il risultato intermedio o finale del calcolo che si sta eseguendo supera la gamma di calcolo consentita. • L'introduzione supera la gamma di introduzione consentita (soprattutto quando si utilizzano le funzioni). • Il calcolo in esecuzione contiene un'operazione matematica non valida (come ad esempio la divisione per zero).

 **Azione:** • Verificare i valori introdotti, ridurre il numero di cifre e ritentare. • Quando si usa la memoria indipendente o una variabile come argomento di una funzione, verificare che la memoria o il valore della variabile rientrino nella gamma ammessa per la funzione.

#### **Stack ERROR**

 **Causa:** • Il calcolo in esecuzione ha causato il superamento della capacità dello stack numerico o dello stack dei comandi. • Il calcolo in esecuzione ha causato il superamento della capacità dello stack della matrice o del vettore.

**Azione:** • Semplificare l'espressione di calcolo in modo da non superare la capacità dello stack. • Cercare di dividere il calcolo in due o più parti.

#### <span id="page-43-0"></span> **Syntax ERROR**

**Causa:** Si è verificato un problema con il formato del calcolo in esecuzione.  **Azione:** Apportare le necessarie correzioni.

#### **Argument ERROR**

**Causa:** Si è verificato un problema con l'argomento del calcolo in esecuzione.

 **Azione:** Apportare le necessarie correzioni.

#### **Dimension ERROR (solo in modalità MATRIX e VECTOR)**

 **Causa:** • La matrice o il vettore che si sta tentando di utilizzare in un calcolo è stato introdotto senza specificare le dimensioni. • Si sta tentando di eseguire un calcolo con matrici o vettori le cui dimensioni non consentono tale tipo di calcolo.

**Azione:** • Specificare le dimensioni della matrice o del vettore, quindi rieseguire il calcolo. • Verificare che le dimensioni specificate per matrici e vettori siano compatibili con il calcolo.

#### **Variable ERROR (solo funzionalità SOLVE)**

 **Causa:** • Non è stata specificata una variabile di soluzione e non presente nessuna variabile X nell'equazione introdotta. • La variabile di soluzione specificata non è inclusa nell'equazione introdotta.

 **Azione:** • L'equazione introdotta delle includere una variabile X se non si specifica una variabile di soluzione. • Specifiare una variabile che sia inclusa nell'equazione introdotta come variabile di soluzione.

#### **Errore Can't Solve (solo funzionalità SOLVE)**

 **Causa:** Il calcolatore non è in grado di ottenere una soluzione.

**Azione:** • Verificare la presenza di errori nell'equazione introdotta. • Introdurre un valore per la variabile soluzione che sia vicina alla soluzione attesa e riprovare.

#### **Errore Insufficient MEM**

**Causa:** La configurazione dei parametri per la modalità TABLE ha causato la generazione di più di 30 valori X per la tavola.

**Azione:** Restringere la gamma di calcolo della tavola cambiando i valori Start, End, e Step e ritentare.

#### **Errore Time Out**

**Causa:** Il calcolo differenziale o di integrazione attuale termina senza che la condizione finale sia soddisfatta.

 **Azione:** Provare ad aumentare il valore *tol* . In questo modo diminuisce la precisione della soluzione.

#### **Prima di ritenere che la calcolatrice non funzioni correttamente...**

Usare i seguenti passaggi ogniqualvolta si verifica un errore durante un calcolo o quando i risultati di calcolo sono diversi da quelli previsti. Se un passaggio non corregge il problema, passare a quello successivo.

Si noti che prima di seguire questi passaggi è consigliabile produrre copie separate dei dati importanti.

- 1. Verificare l'espressione di calcolo per accertare che non contenga errori.
- 2. Assicurarsi di star utilizzando la modalità corretta per il tipo di calcolo che si sta cercando di eseguire.
- <span id="page-44-0"></span>3. Se i passaggi precedenti non correggono il problema, premere il tasto O. Ciò porterà la calcolatrice ad eseguire una routine che verifica se le funzioni di calcolo stanno operando correttamente. Se la calcolatrice scopre anomalie, inizializza automaticamente la modaltà di calcolo e azzera il contenuto della memoria. Per i dettagli sulle impostazioni di inizializzazione, vedere "Configurazione dell'impostazione della calcolatrice".
- 4. Inizializzare tutti i modi e le impostazioni effettuando la seguente operazione:  $\boxed{9}$ (CLR)  $\boxed{1}$ (Setup)  $\boxed{=}$ (Yes).

# **Sostituzione della pila**

La presenza di una pila scarica è segnalata dal display poco luminoso, anche dopo la regolazione del contrasto, o dalla mancata apparizione sul display delle cifre subito dopo l'accensione della calcolatrice. Se ciò accade, sostituire la pila con una nuova.

**Importante:** La rimozione della pila cancella l'intero contenuto della memoria della calcolatrice.

- 1. Premere SHFT AC (OFF) per spegnere la calcolatrice.
	- Per garantire che non venga accidentalmente riaccesa l'unità durante la sostituzione della pila, far slittare la custodia rigida sulla parte anteriore della calcolatrice (fx-991ES PLUS).
- 2. Rimuovere il coperchio come mostrato nell'illustrazione e sostituire la pila, facendo attenzione a collocare correttamente i poli positivo (+) e negativo  $(-)$ .

![](_page_44_Figure_8.jpeg)

![](_page_44_Figure_9.jpeg)

- 3. Rimettere in sede il coperchio.
- 4. Inizializzare la calcolatrice:  $\overline{[O]}$  (SHFI)  $\overline{[9]}$  (CLR)  $\overline{[3]}$  (All)  $\equiv$  (Yes)
	- Non saltare il precedente passaggio!

# **Specifiche tecniche**

#### **Requisiti di alimentazione:**

fx-570ES PLUS: pila tipo AAA R03 (UM-4)  $\times$  1

fx-991ES PLUS: cella solare integrata; pila a bottone LR44 (GPA76)  $\times$  1  **Durata approssimativa della pila:** 

 fx-570ES PLUS: 17 000 ore (visualizzazione continua del cursore lampeggiante)

fx-991ES PLUS: 3 anni (sulla base di un'ora di funzionamento al giorno)

#### <span id="page-45-0"></span> **Consumo energetico:** 0,0002 W (fx-570ES PLUS)

 **Temperatura d'esercizio:** da 0 °C a 40 °C

#### **Dimensioni:**

fx-570ES PLUS: 13,8 (A)  $\times$  80 (L)  $\times$  162 (P) mm fx-991ES PLUS: 11,1 (A)  $\times$  80 (L)  $\times$  162 (P) mm

#### **Peso approssimativo:**

 fx-570ES PLUS: 100 g compresa la pila fx-991ES PLUS: 95 g compresa la pila

#### **Domande frequenti**

■ Come introdurre i dati e visualizzare i risultati con la stessa modalità **usata nei modelli privi della visualizzazione naturale tipo libro di testo?** Premere la seguente combinazione di tasti:  $\left[\frac{1}{N}\right]$  (SETUP) 2 (LineIO). Per altre informazioni, vedere "Configurazione dell'impostazione della calcolatrice" a pagina I-6. ■ Come cambiare da frazionario a decimale il formato di un **risultato? Come cambiare da frazionario a decimale il formato di un risultato prodotto da un'operazione di divisione?** Vedere "Commutazione dei risultati di calcolo" a pagina I-10 per la procedura. k **Qual è la differenza fra memoria Ans, memoria indipendente, e memoria variabile?**  Ognuno di questi tipi di memoria agisce come "contenitore" per memorizzare temporaneamente un singolo valore.  **Memoria Ans:** Memorizza il risultato dell'ultimo calcolo eseguito. Usare questa memoria per riportare il risultato di un calcolo in quello successivo.  **Memoria indipendente:** Usare questa memoria per totalizzare i risultati di calcoli multipli.  **Variabili:** Questa memoria è utile quando si deve usare lo stesso valore più volte in uno o più calcoli. ■ Qual è la combinazione di tasti necessaria per passare dalla modalità **STAT o dalla modalità TABLE alla modalità utile per eseguire calcoli aritmetici?**  Premere MODE [1] (COMP). ■ Come riportare la calcolatrice alle impostazioni predefinite? Premere la seguente combinazione di tasti:  $[SHIF]$   $[9]$  (CLR)  $[1]$  (Setup)  $[2]$  (Yes) ■ Quando si esegue un calcolo di funzione, perché si ottiene un risultato **di calcolo completamente differente dai modelli meno recenti di calcolatrice CASIO?**  Con i modelli dotati della visualizzazione naturale tipo libro di testo, l'argomento di una funzione che usa le parentesi deve essere seguito da una parentesi chiusa. La mancata pressione di  $\Box$  dopo l'argomento per chiudere le parentesi può causare l'inclusione nell'argomento di valori o espressioni indesiderati.

![](_page_46_Picture_75.jpeg)

![](_page_47_Picture_0.jpeg)

![](_page_47_Figure_1.jpeg)

Manufacturer: CASIO COMPUTER CO., LTD. 6-2, Hon-machi 1-chome Shibuya-ku, Tokyo 151-8543, Japan Responsible within the European Union:

CASIO EUROPE GmbH Casio-Platz 1 22848 Norderstedt, Germany

![](_page_47_Picture_4.jpeg)

Questo marchio vale soltanto nei paesi dell'UE.